# **Produzione - Modello dati (project - PRJ)**

## <span id="page-0-0"></span>Configurazioni

Le configurazioni associate a questo Modello Dati sono disponibili alla seguente pagina: [Produzione - IRIS AP-RM Configurazioni: Progetti \(Project - PRJ\)](https://wiki.u-gov.it/confluence/display/UGOVHELP/Produzione+-+IRIS+AP-RM+Configurazioni#ProduzioneIRISAPRMConfigurazioni-Progetti(Project-PRJ)-anchor)

Questa sezione dettaglia il modello dati dell'entità ricalcando la struttura del form di raccolta dati.

Per ogni TAB viene visualizzata una tabella che riporta le seguenti colonne:

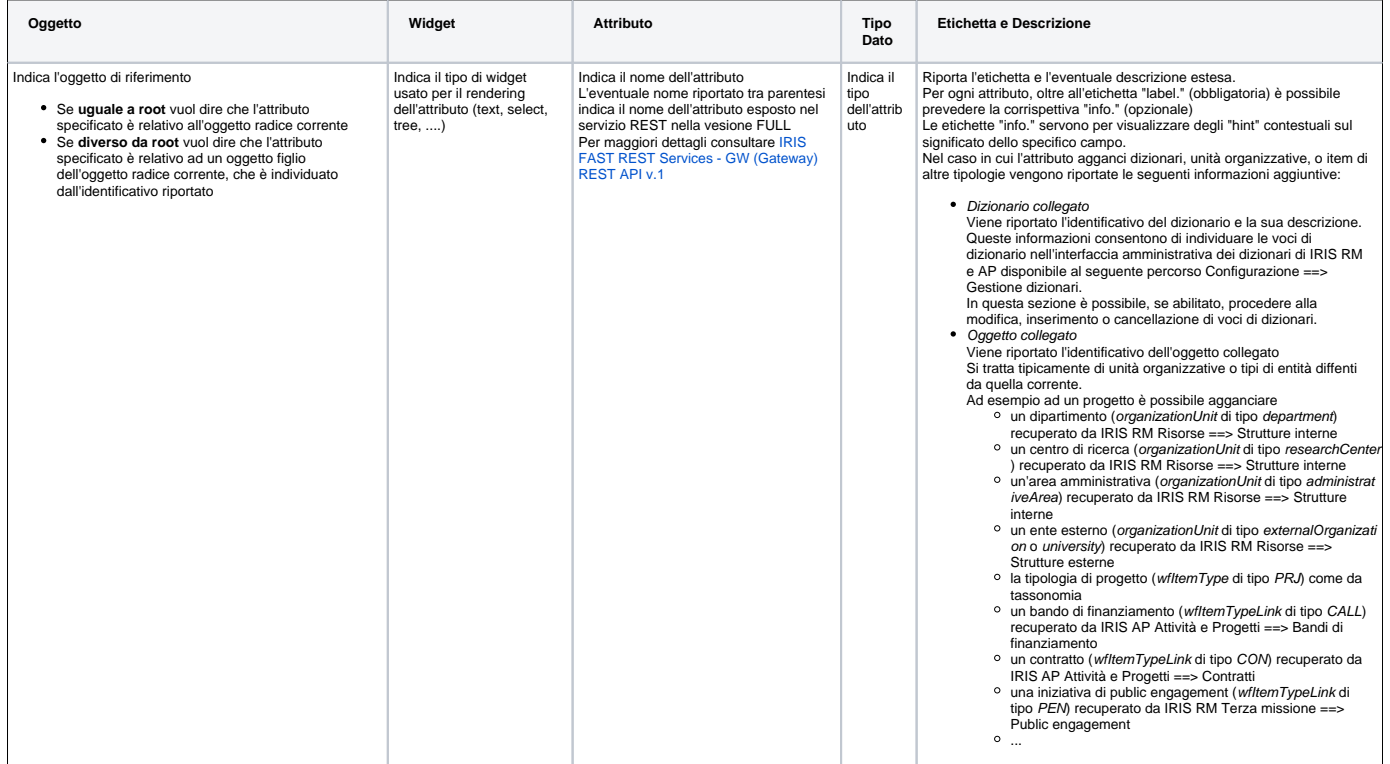

Di seguito l'elenco di TUTTI i TAB previsti per il seguente modello.

Tenere presente che alcuni TAB potrebbero essere visibili solo a determinate categorie di attori e/o solo in certi stati: per questi dettagli cfr il flusso di riferimento dell'entità in questione alla sezione "Permessi".

- [Configurazioni](#page-0-0)
- [Dati generali \(project/form1\)](#page-0-1)
- [Date \(project/form2\)](#page-3-0)
- [Soggetti Interni \(project/form3\)](#page-4-0)
- [Partner \(project/form4\)](#page-7-0)
- [Comitato Etico \(project/form5\)](#page-8-0)
- [Finanziamento \(project/form6\)](#page-9-0)
- [Valutazione \(project/form7\)](#page-11-0)
- [Parole chiave \(project/form8\)](#page-13-0)
- [Pubblicazioni e Collegamenti \(project/form9\)](#page-14-0)
- [Allegati e Log Transizioni \(project/form10\)](#page-15-0)
- [Modifica del Responsabile scientifico \(project/formOwner\)](#page-16-0)

### <span id="page-0-1"></span>Dati generali (project/form1)

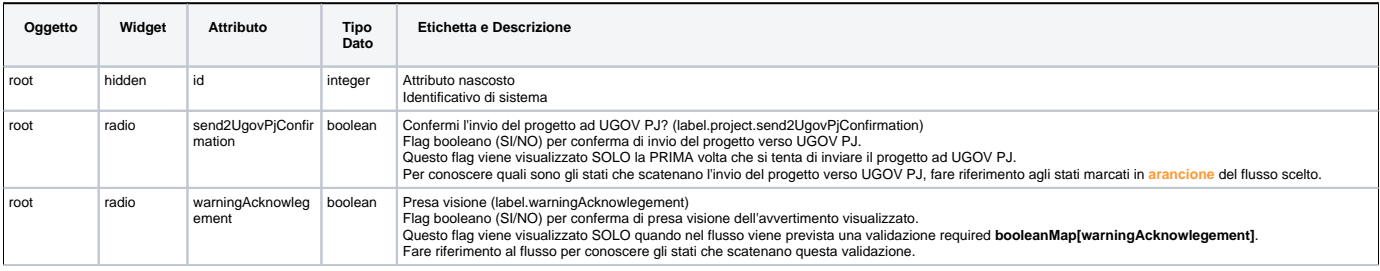

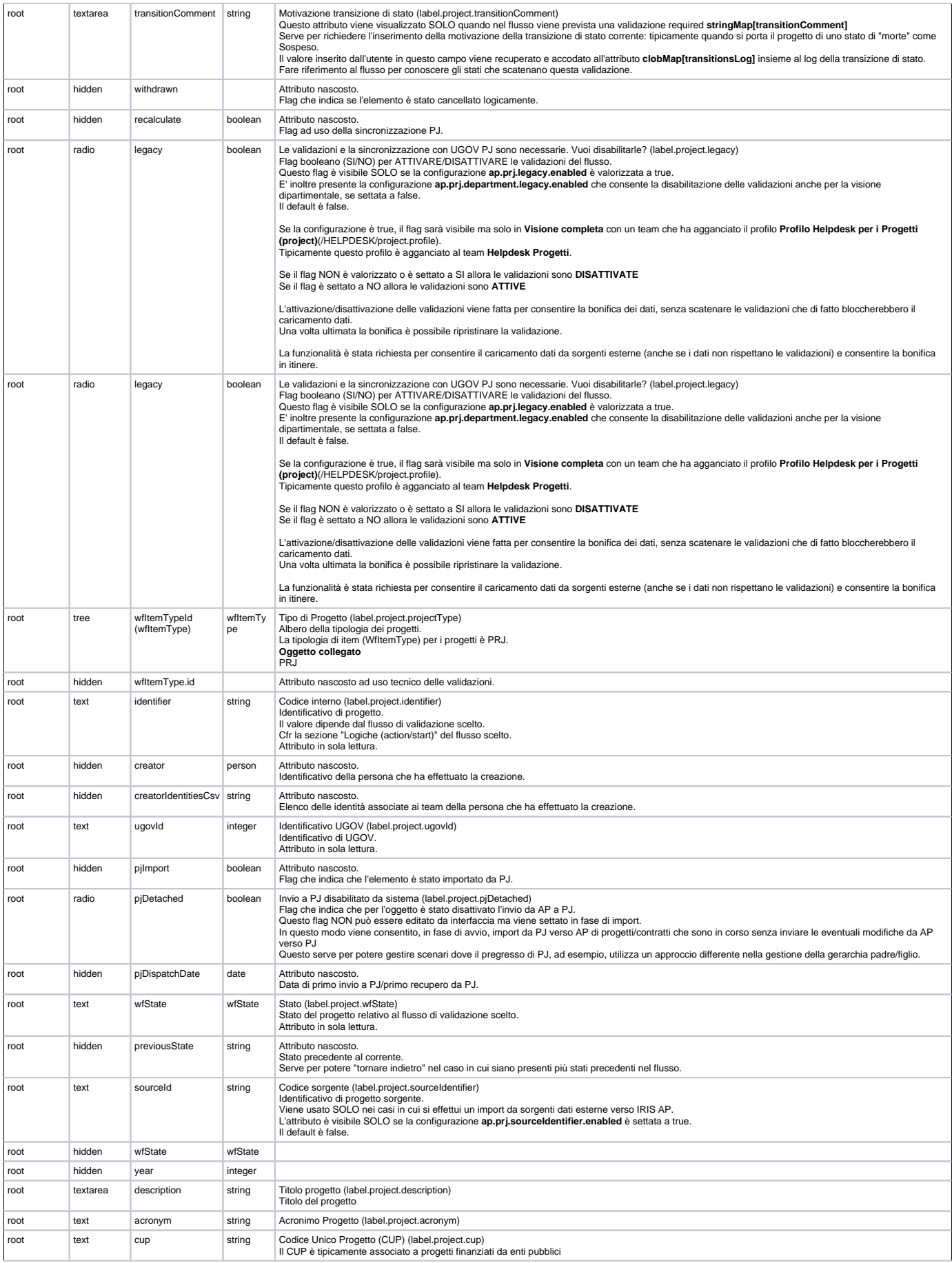

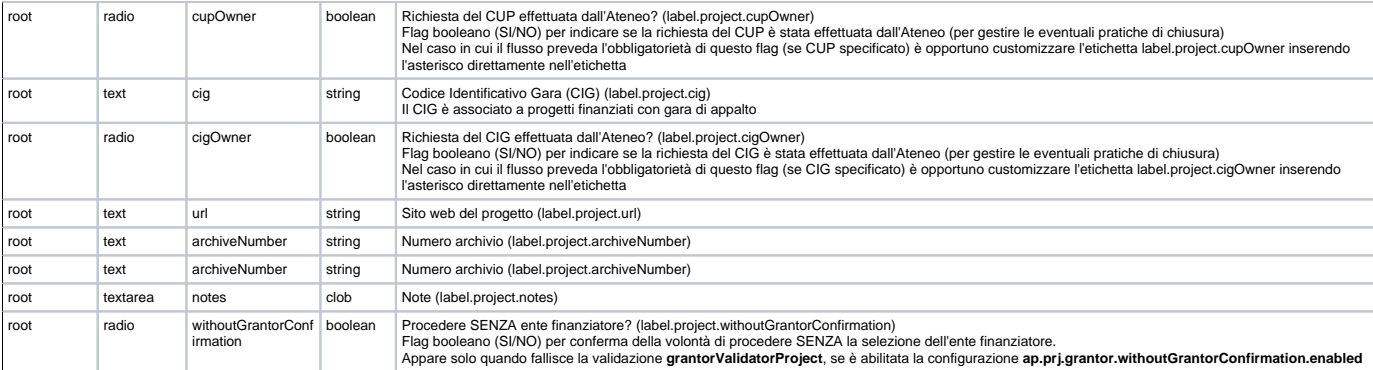

Ente Finanziatore (fieldset.project.grantor)<br>Questa sezione (le due sezioni Ente Finanziatore sono alternative) consente il caricamento di un numero arbitrario di enti finanziatori del progetto. Gli enti finanziatori sono IRIS

Risorse ==> Strutture esterne Organizzazioni (externalOrganization))

Per gli atenei che hanno UGOV, questi enti sono sincronizzati con UGOV AC. Si tratta dei Soggetti Collettivi di UGOV. E' possibile cercare un ente tramite

- autocomplete
- ricerca avanzata (icona lente)

Nel caso in cui non venisse trovato l'ente di interesse è possibile fare richiesta di inserimento nell'anagrafica centrale di UGOV (icona forward).

Per utilizzare la funzionalità di richiesta di inserimento dell'ente esterno deve essere settata la configurazione **rm.orgunit.external.iris.new.mail**.<br>Questa deve contenere l'indirizzo mail del referente di Ateneo delle a

E' possibile settare l'obbligatorietà del campo **Codice fiscale** settando a **true** la configurazione **rm.orgunit.external.codiceFiscale.required**, se non è presente va aggiunta.<br>In questa sezione è visibile la quota di fin

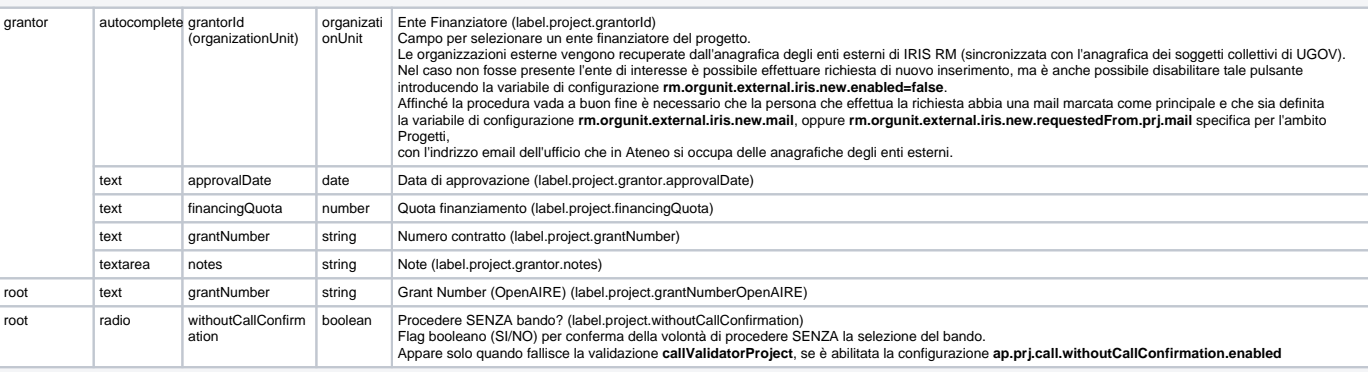

**Bando di Finanziamento** (fieldset.project.callLink)<br>Questa sezione consente il collegamento di un Bando di finanziamento PADRE.<br>Si intende Bando PADRE del Progetto, ma in caso sia attiva la gerarchia dei Bandi, verranno a

con l'indrizzo email dell'ufficio che in Ateneo si occupa di inserire i Bandi di finanziamento. Per maggiori dettagli fare riferimento alla documentazione sui Bandi di finanziamento

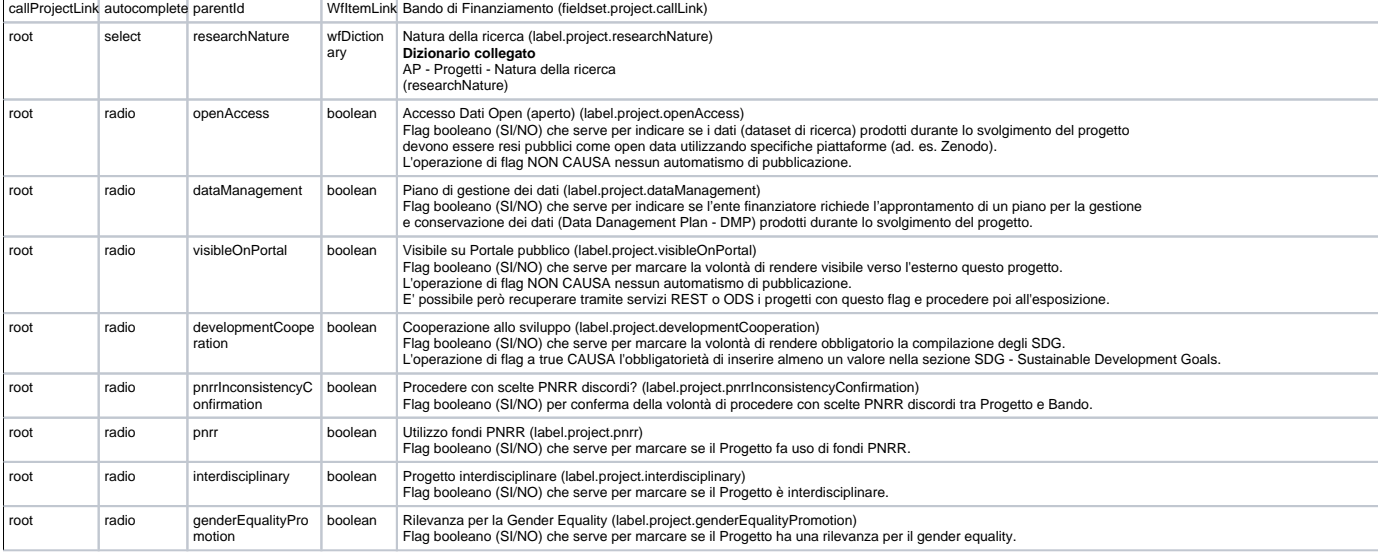

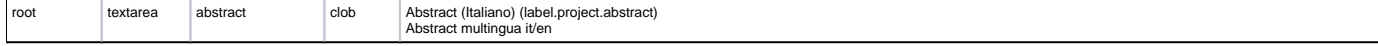

## <span id="page-3-0"></span>Date (project/form2)

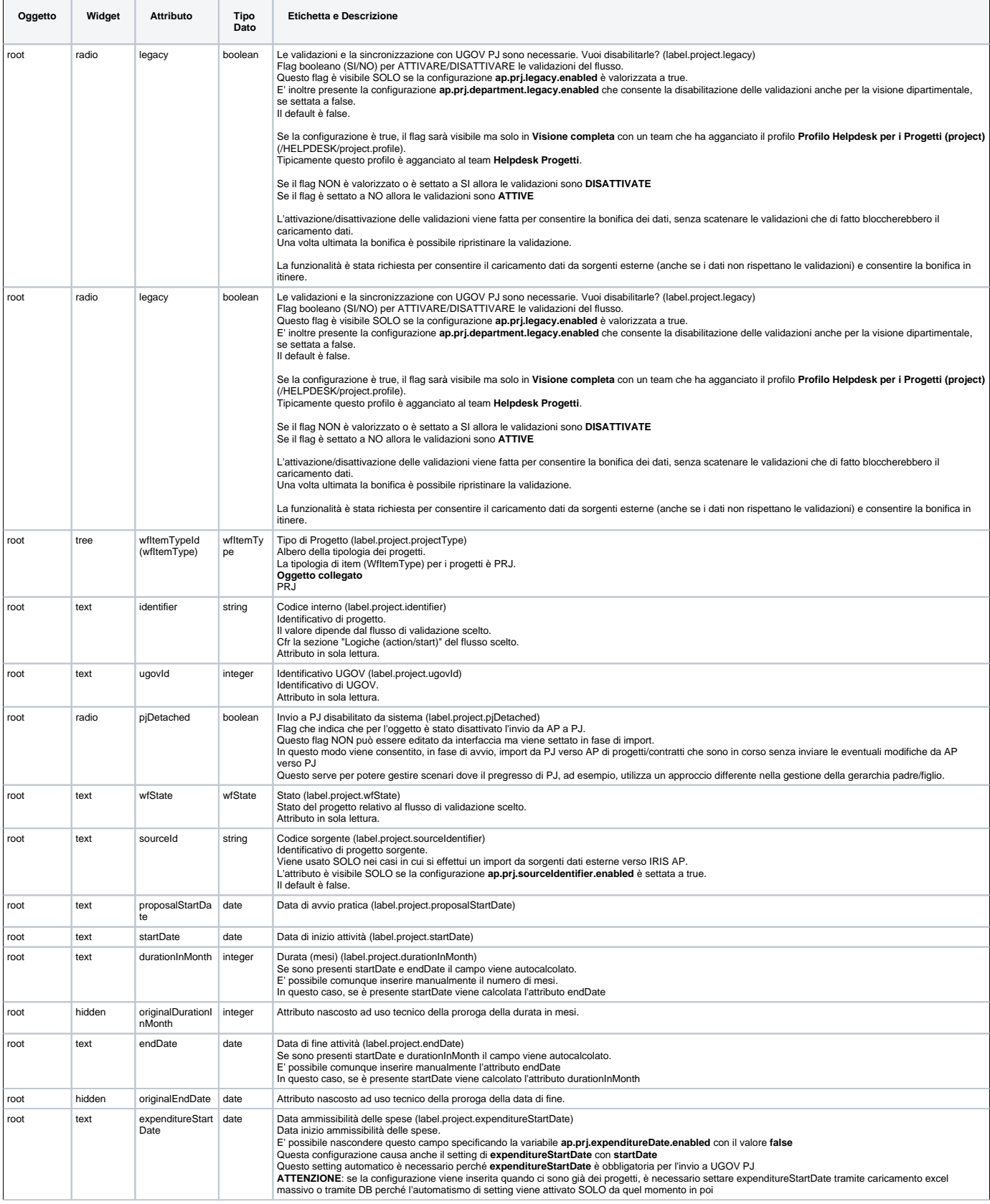

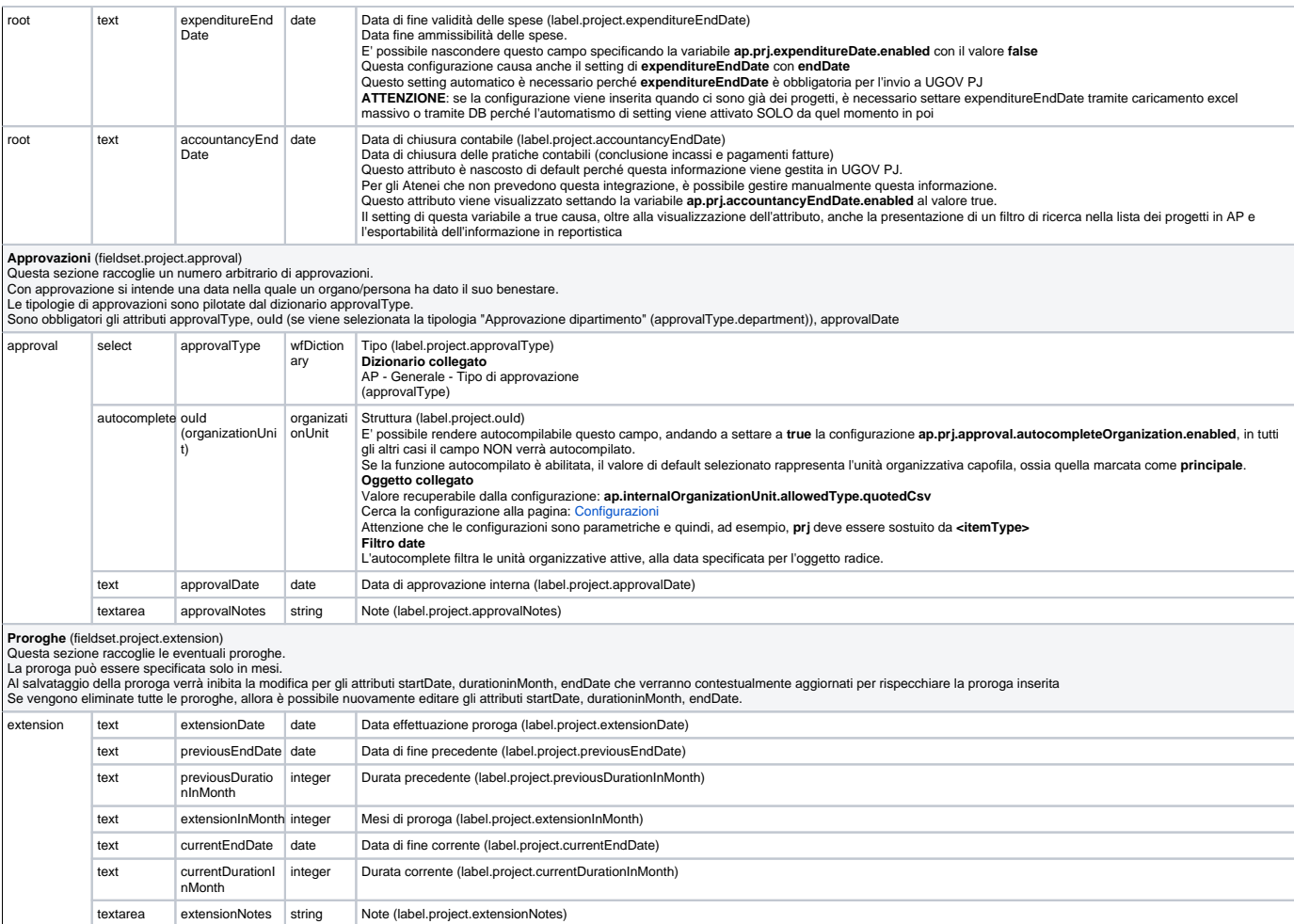

## <span id="page-4-0"></span>Soggetti Interni (project/form3)

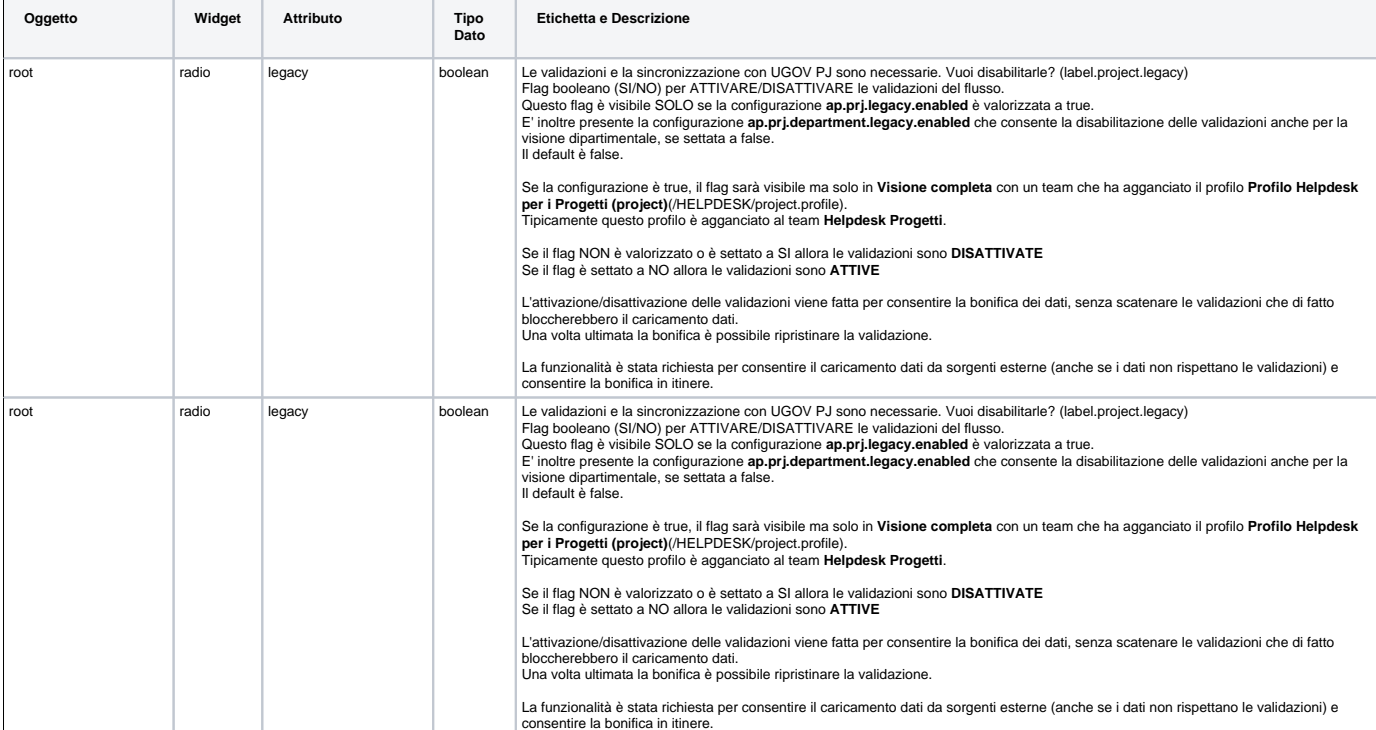

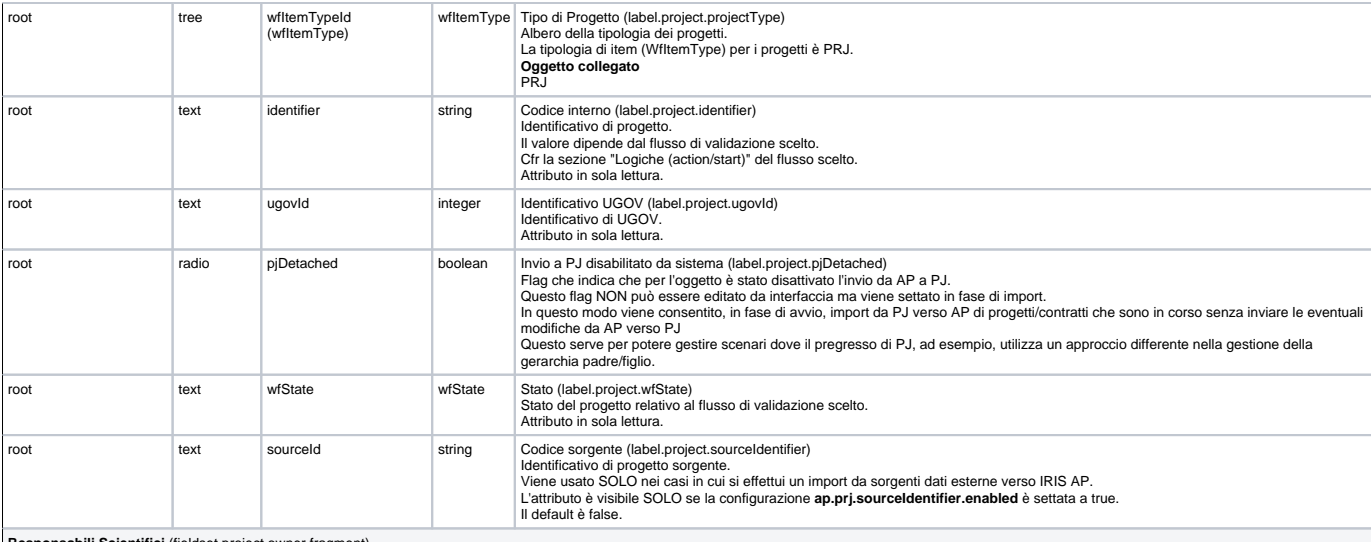

**Responsabili Scientifici** (fieldset.project.owner.fragment)<br>Aggancio responsabili scientifici con recupero da anagrafica IRIS RM Risorse ==> Persone (sincronizzata con PF UGOV) con data di inizio e fine responsabilità E' possibile specificare le seguenti configurazioni:

**ap.prj.owner.role.enabled**

- Se valorizzata a true viene abilita la gestione del ruolo del responsabile Se valorizzata a false o vuota **NON** viene abilitata la gestione del ruolo del responsabile
- 

**ap.prj.owner.department.enabled**<br>Se valorizzata a true viene abilitata la specifica della struttura associata a quello specifico responsabile Se valorizzata a false o vuota **NON** viene abilitata la specifica della struttura associata a quello specifico responsabile<br>Questa conf è utilizzata se nel flusso adottato è presente [addOrgUnitFromNewOwnerValidator](https://wiki.u-gov.it/confluence/pages/viewpage.action?pageId=252281057#ProduzioneIRISAPRMDefinizioneLogichecondivisediflusso(start,action,validation)-addOrgUnitFromNewOwnerValidator-anchor)<br>Per ma

E' possibile prepopolare in fase di aggiunta di un nuovo elemento l'attributo Data di inizio (dateMap[startDate]), per farlo bisogna settare a true la configurazione **ap.prj.prepopulate.owner.startDate.enabled**.

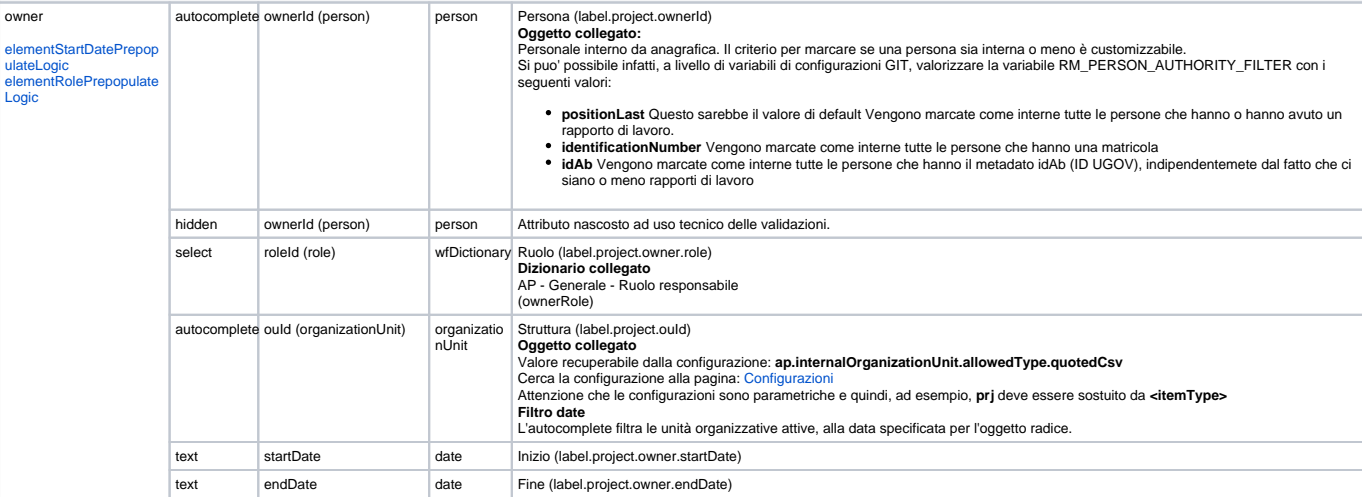

**Delegati alla compilazione** (fieldset.project.internalRepresentative.fragment)<br>Aggancio referente amminsistrativo con recupero da anagrafica IRIS RM Risorse ==> Persone (sincronizzata con PF UGOV)<br>Vengono restituite solo

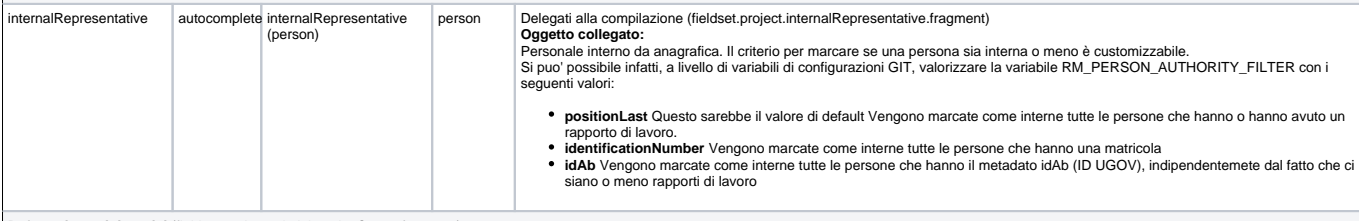

**Referenti amministrativi** (fieldset.project.administrativeOwner.fragment)<br>Aggancio Referenti interni con recupero da anagrafica IRIS RM Risorse ==> Persone (sincronizzata con PF UGOV).<br>Questa sezione consente il collegam

Di default, questa sezione non viene mostrata, è possibile visualizzarla SOLO quando la variabile di configurazione **ap.prj.administrativeOwner.send2ugov.enabled** è settata a **true.**<br>Questa variabile permette di abilitare **enabled**.

administrativeOwner

[elementStartDatePrepop](https://wiki.u-gov.it/confluence/pages/viewpage.action?pageId=252281057#ProduzioneIRISAPRMDefinizioneLogichecondivisediflusso(start,action,validation)-elementStartDatePrepopulateLogic-anchor) [ulateLogic](https://wiki.u-gov.it/confluence/pages/viewpage.action?pageId=252281057#ProduzioneIRISAPRMDefinizioneLogichecondivisediflusso(start,action,validation)-elementStartDatePrepopulateLogic-anchor)

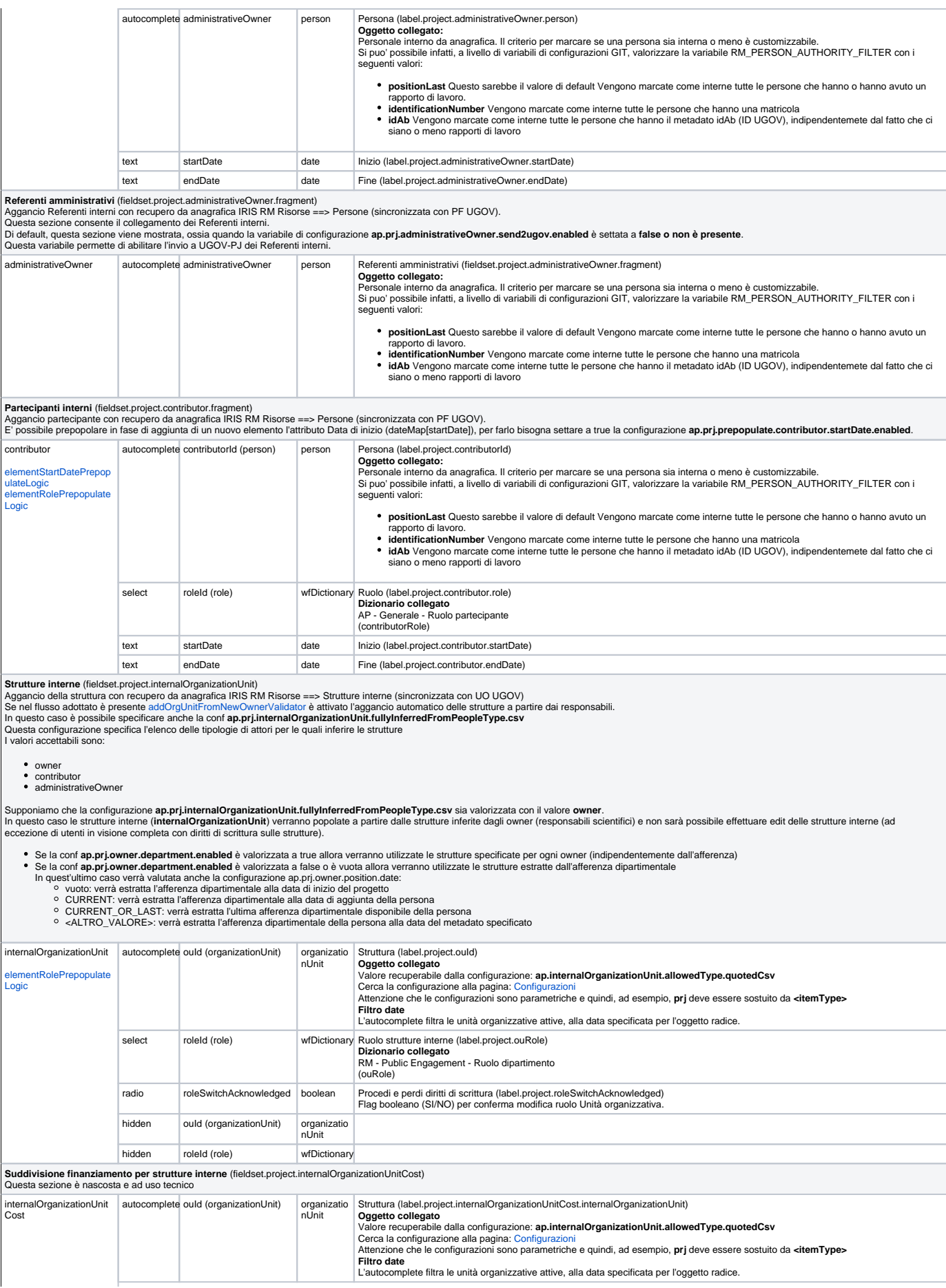

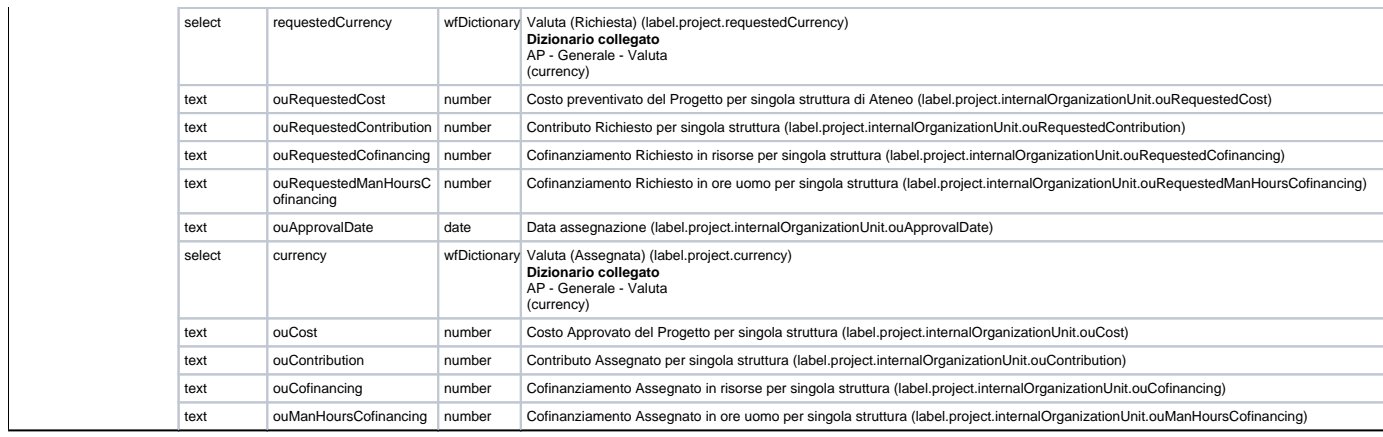

## <span id="page-7-0"></span>Partner (project/form4)

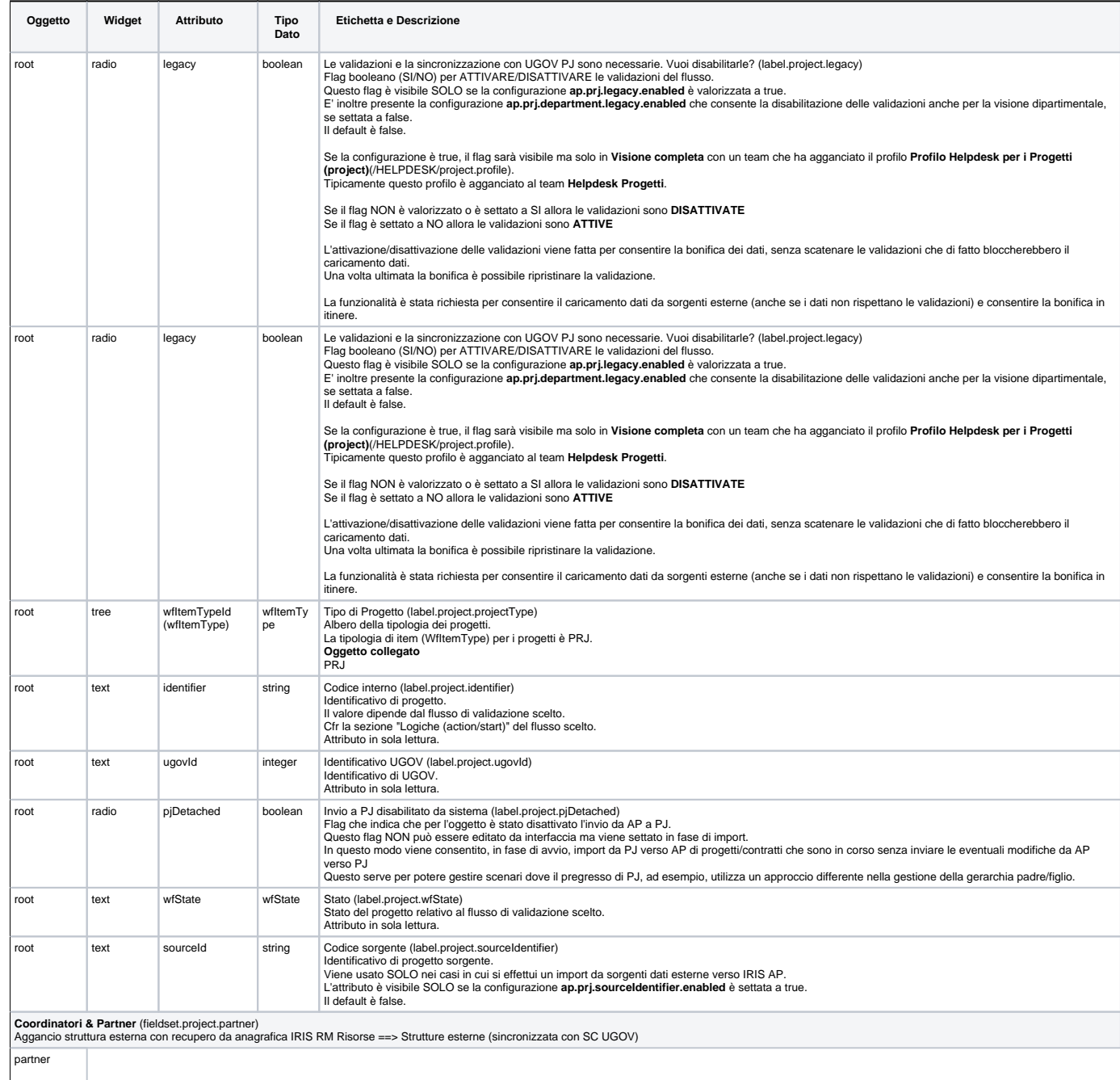

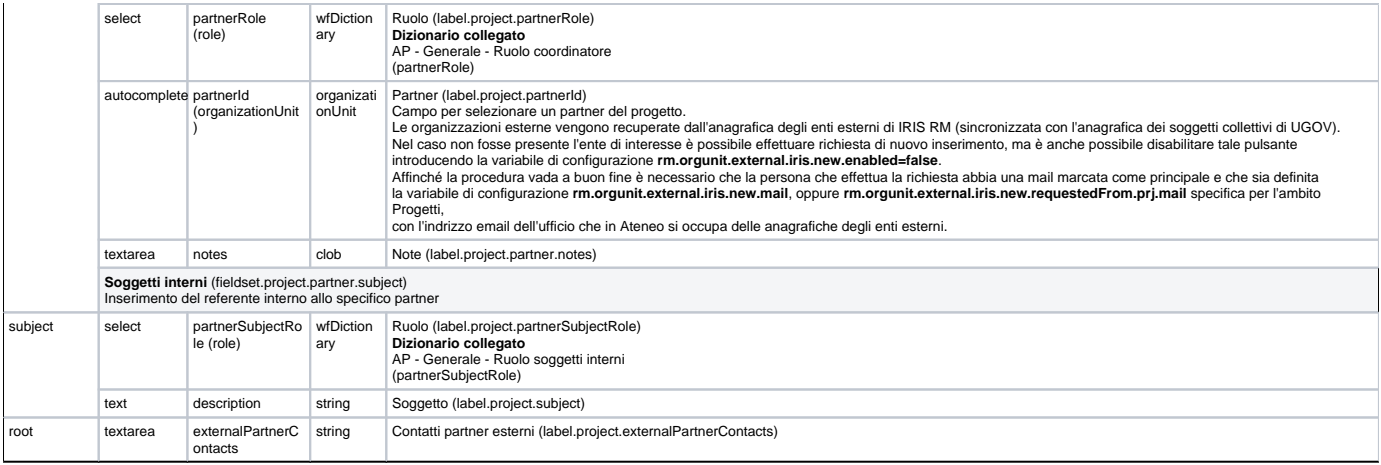

## <span id="page-8-0"></span>Comitato Etico (project/form5)

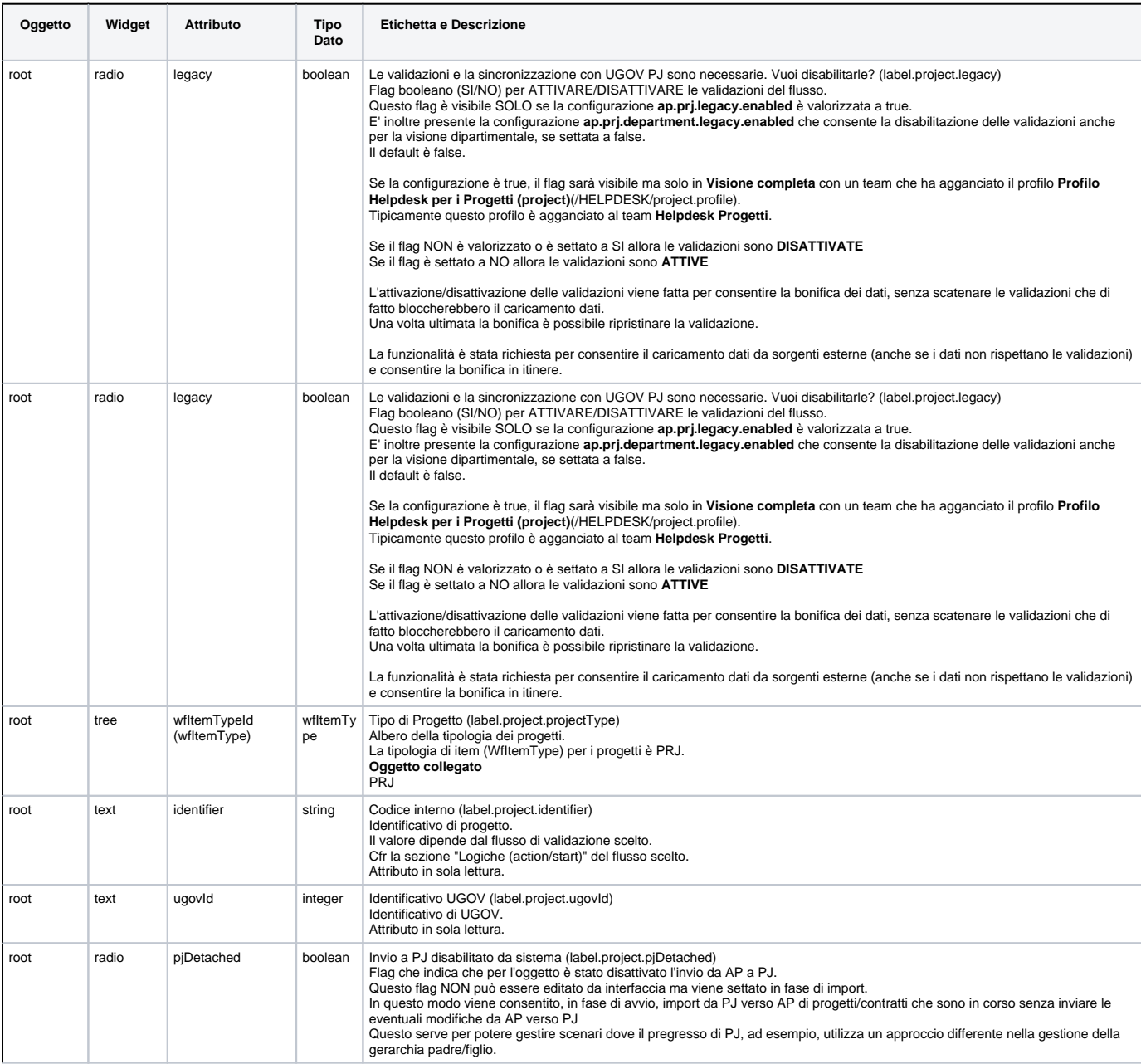

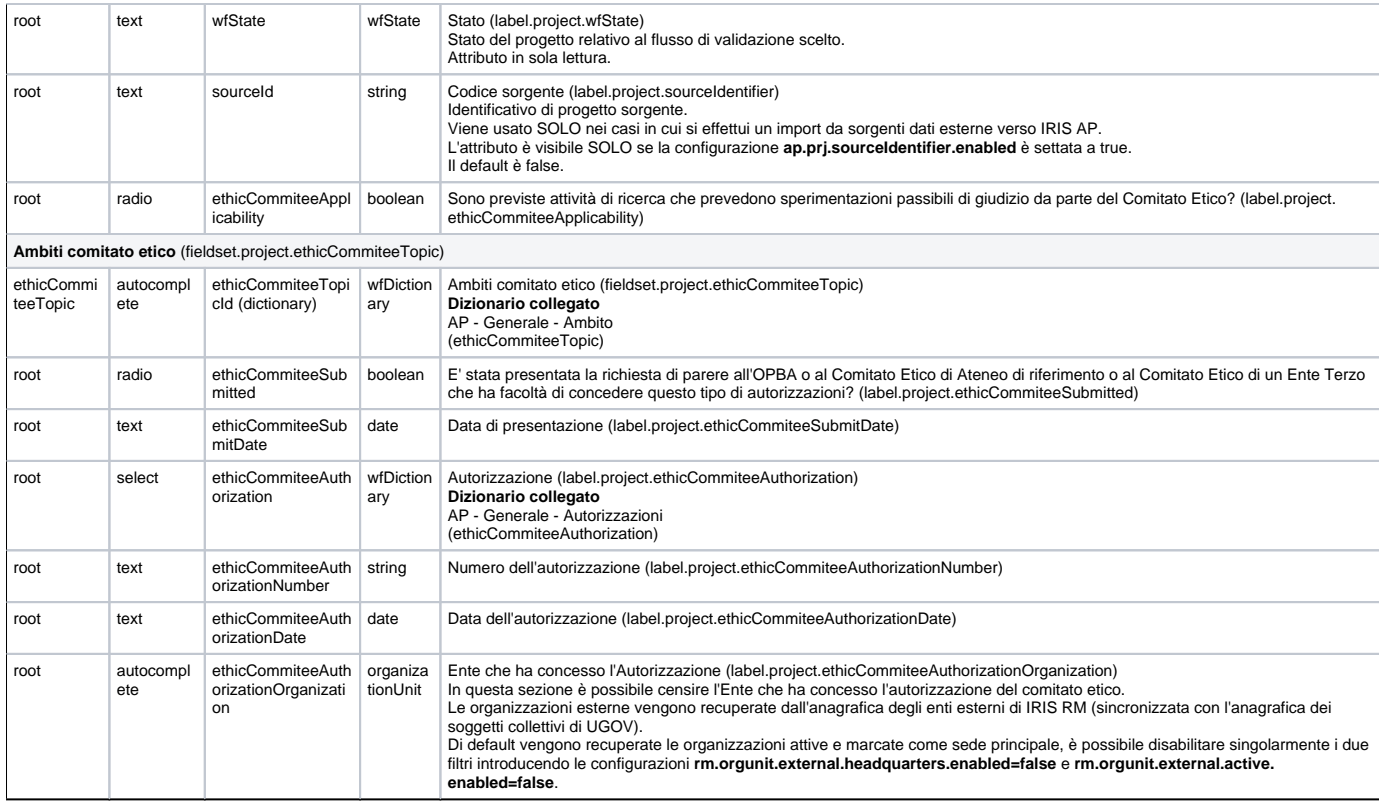

## <span id="page-9-0"></span>Finanziamento (project/form6)

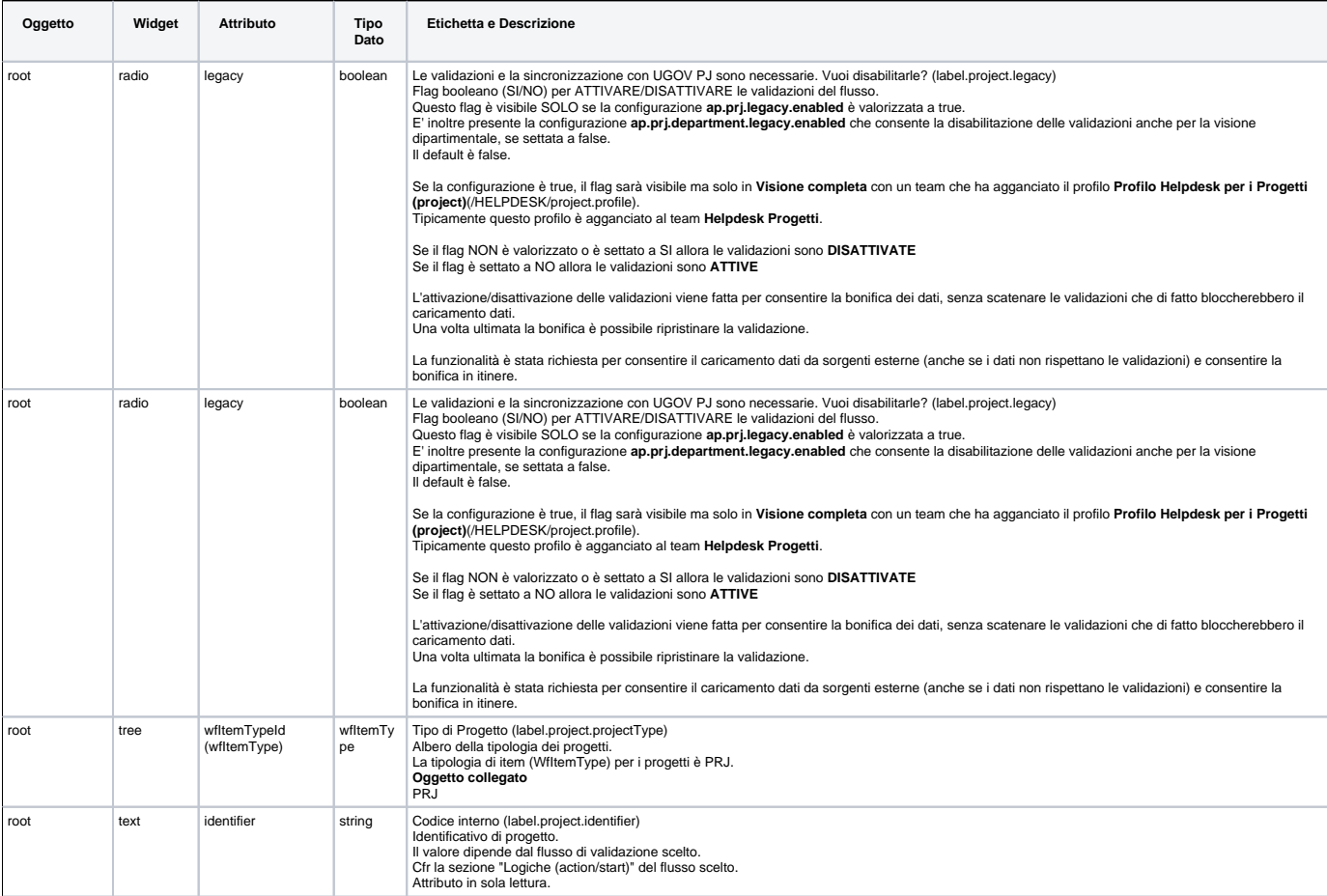

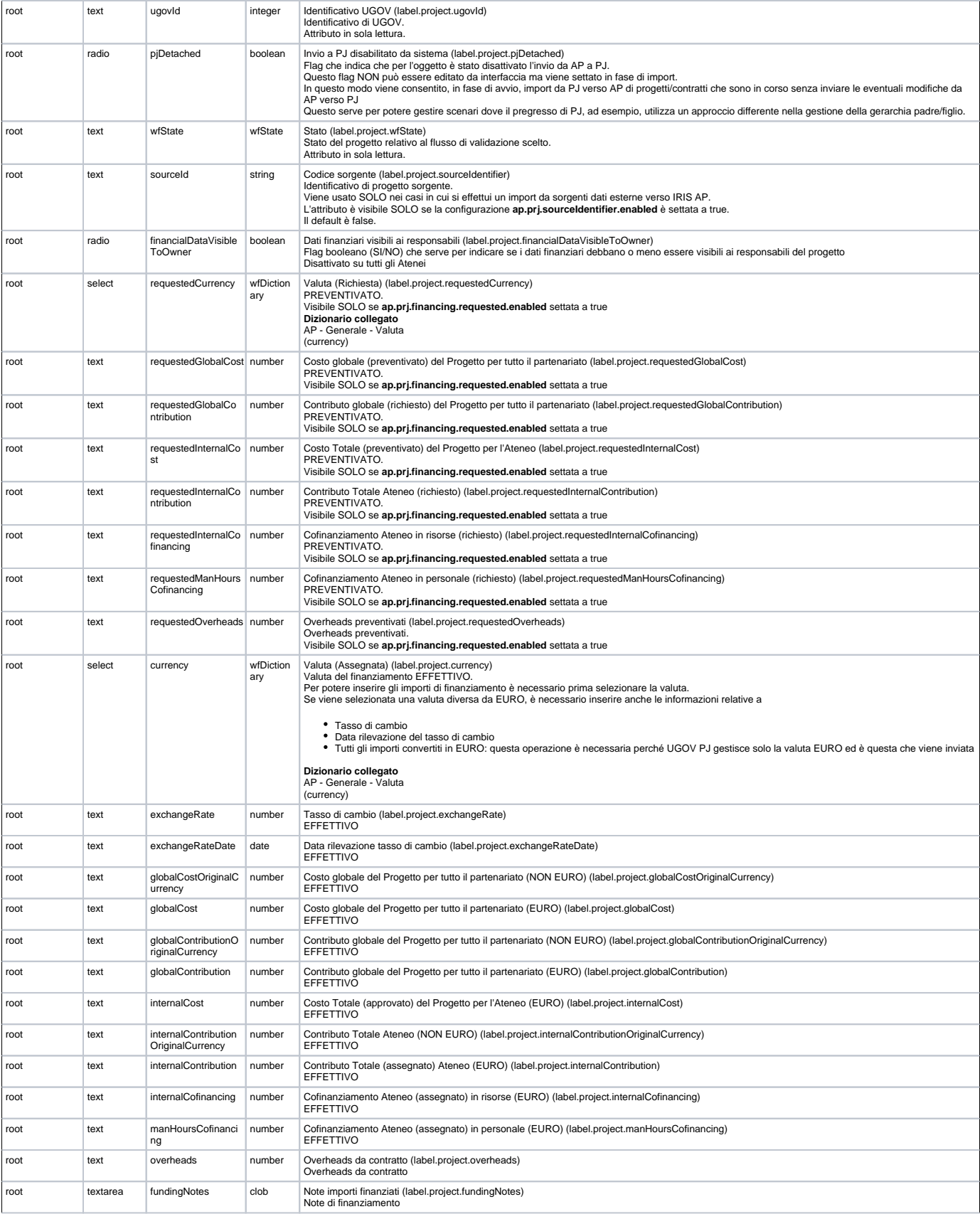

**Suddivisione finanziamento per strutture interne** (fieldset.project.internalOrganizationUnitCost)<br>Questa sezione permette di splittare il Costo, Contributo e Cofinanziamento sulle strutture coinvolte.<br>Di default viene con

### **ap.prj.financing.requested.enabled (default true) ap.prj.financing.internalOrganizationUnitCost.requested.enabled (default true)**

sono entrambe valorizzate a true allora viene consentito anche lo split degli importi richiesti/preventivati.

Se desiderato è possibile attivare la validazione (se prevista nel flusso) sulla coerenza degli importi splittati/totali [checkInconsistentFundingValidatorProject](https://wiki.u-gov.it/confluence/pages/viewpage.action?pageId=252281057#ProduzioneIRISAPRMDefinizioneLogichecondivisediflusso(start,action,validation)-checkInconsistentFundingValidatorProject-anchor)<br>Questa validazione verifica che la somma degli importi per s E' possibile scegliere attivare la validazione per

### preventivato/richiesto: ap.prj.financing.internalOrganizationUnitCost.consistence.requested.validation.enabled (default true)<br>approvato/assegnato: ap.prj.financing.internalOrganizationUnitCost.consistence.assigned.validati

Questa validazione verifica che la somma degli importi per singolo partner dia come risultato il valore totale associato.

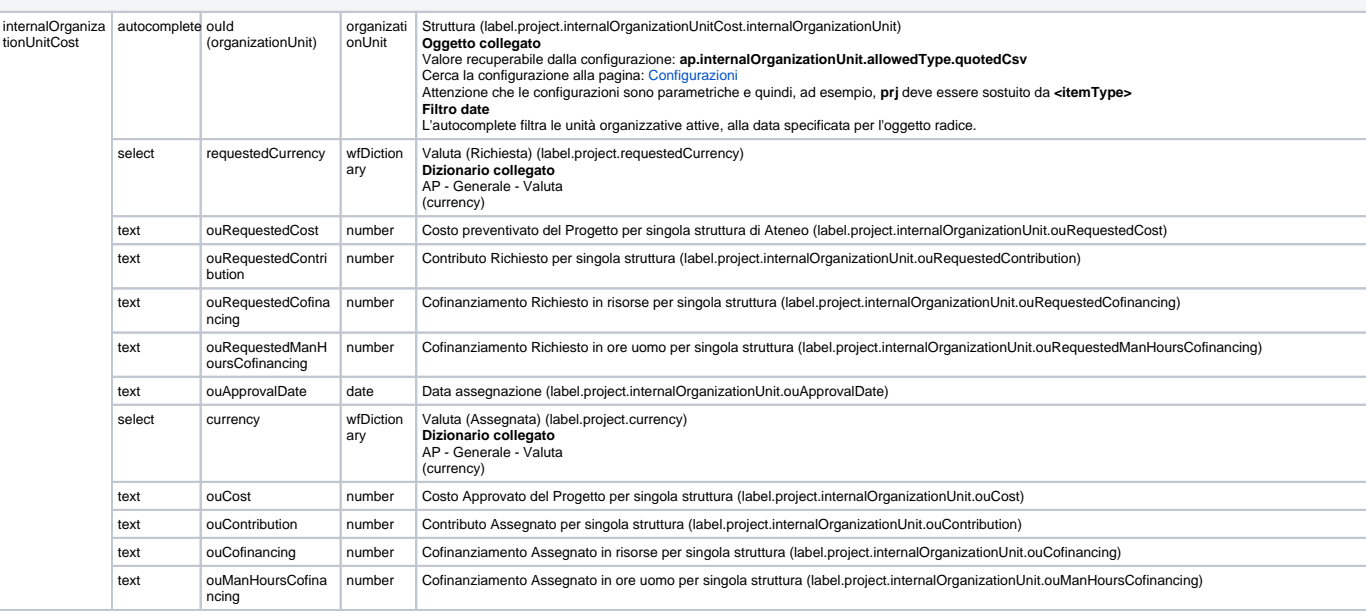

**Partner** (fieldset.project.partnerCost)<br>Questa sezione permette di splittare il Costo e Contributo sui partner coinvolti.<br>Di default viene consentito SOLO lo split dei valori assegnati/approvati.

Se le configurazioni

**ap.prj.financing.requested.enabled (default true) ap.prj.financing.partnerCost.requested.enabled (default true)**

sono entrambe valorizzate a true allora viene consentito anche lo split degli importi richiesti/preventivati.

Se desiderato è possibile attivare la validazione (se prevista nel flusso) sulla coerenza degli importi splittati/totali [checkInconsistentFundingValidatorProject](https://wiki.u-gov.it/confluence/pages/viewpage.action?pageId=252281057#ProduzioneIRISAPRMDefinizioneLogichecondivisediflusso(start,action,validation)-checkInconsistentFundingValidatorProject-anchor)<br>Questa validazione verifica che la somma degli importi per s

E' possibile scegliere attivare la validazione per

preventivato/richiesto: a**p.prj.financing.partnerCost.consistence.requested.validation.enabled (default true)**<br>approvato/assegnato: **ap.prj.financing.partnerCost.consistence.assigned.validation.enabled (default true)** 

Questa validazione verifica che la somma degli importi per singolo partner dia come risultato il valore totale associato.

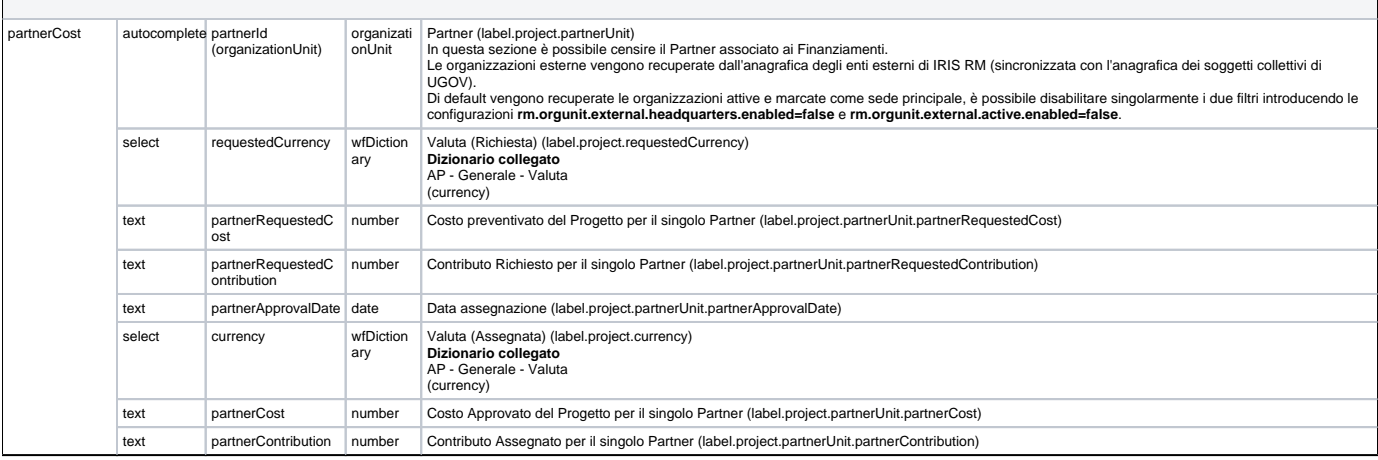

### <span id="page-11-0"></span>Valutazione (project/form7)

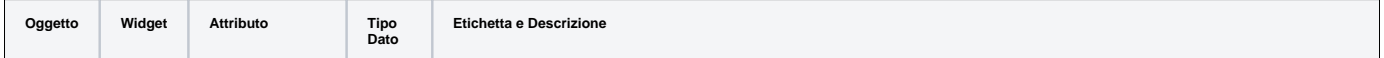

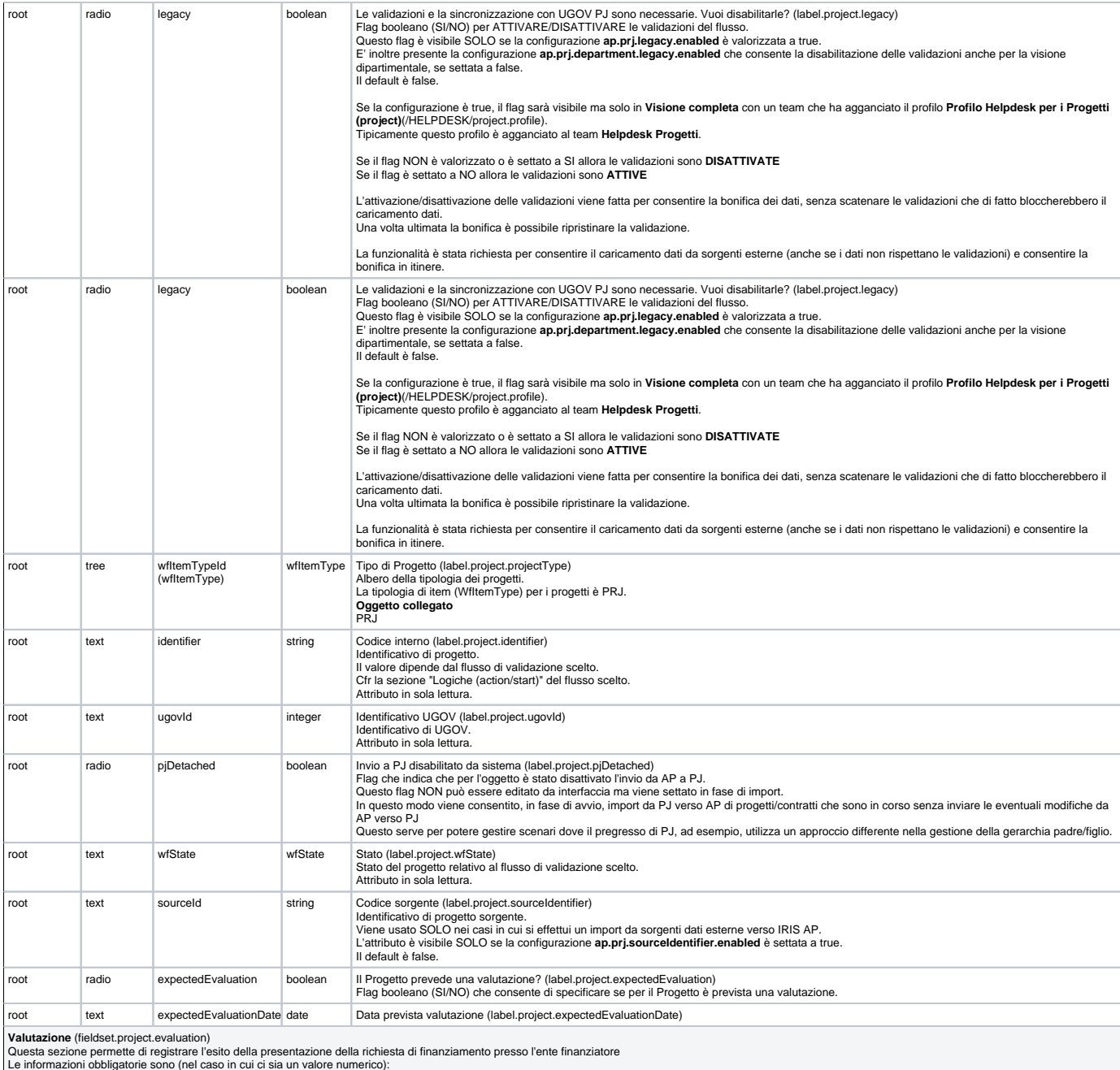

Punteggio ottenuto (numerico) Punteggio massimo (numerico) Punteggio di soglia (numerico)

Nel caso in cui, invece, ci siano valutazione alfanumeriche diventano obbligatori anche i relativi campi (che vengono mostrati nel fragment)

- 
- 
- 
- 
- Punteggio ottenuto (numerico) Punteggio ottenuto (alfanumerico) Punteggio massimo (numerico) Punteggio massimo (alfanumerico) Punteggio di soglia (numerico) Punteggio di soglia (alfanumerico)

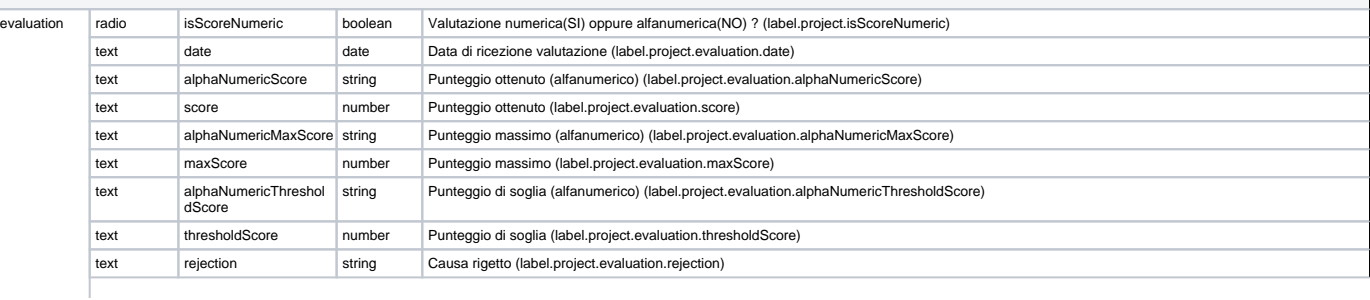

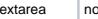

## <span id="page-13-0"></span>Parole chiave (project/form8)

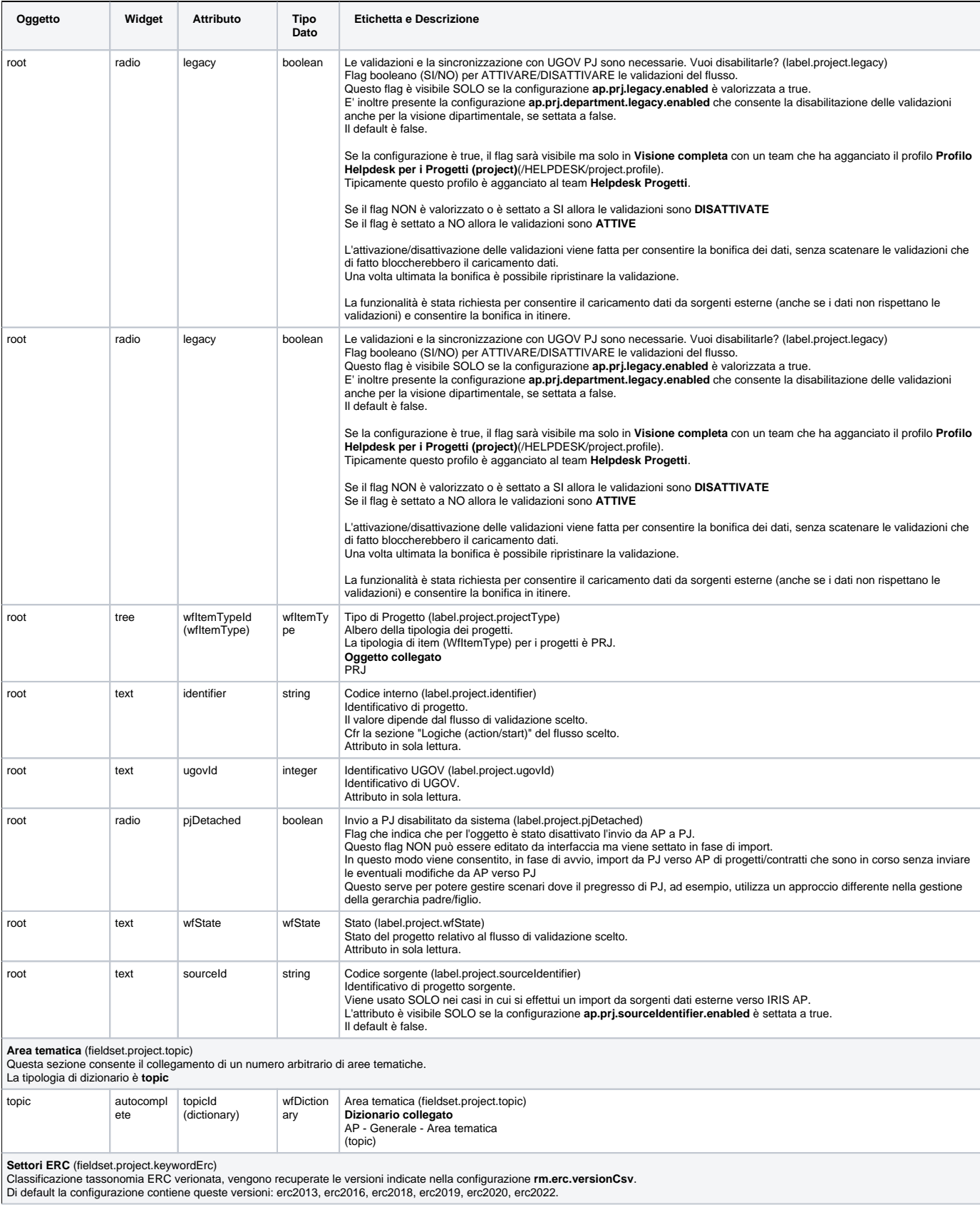

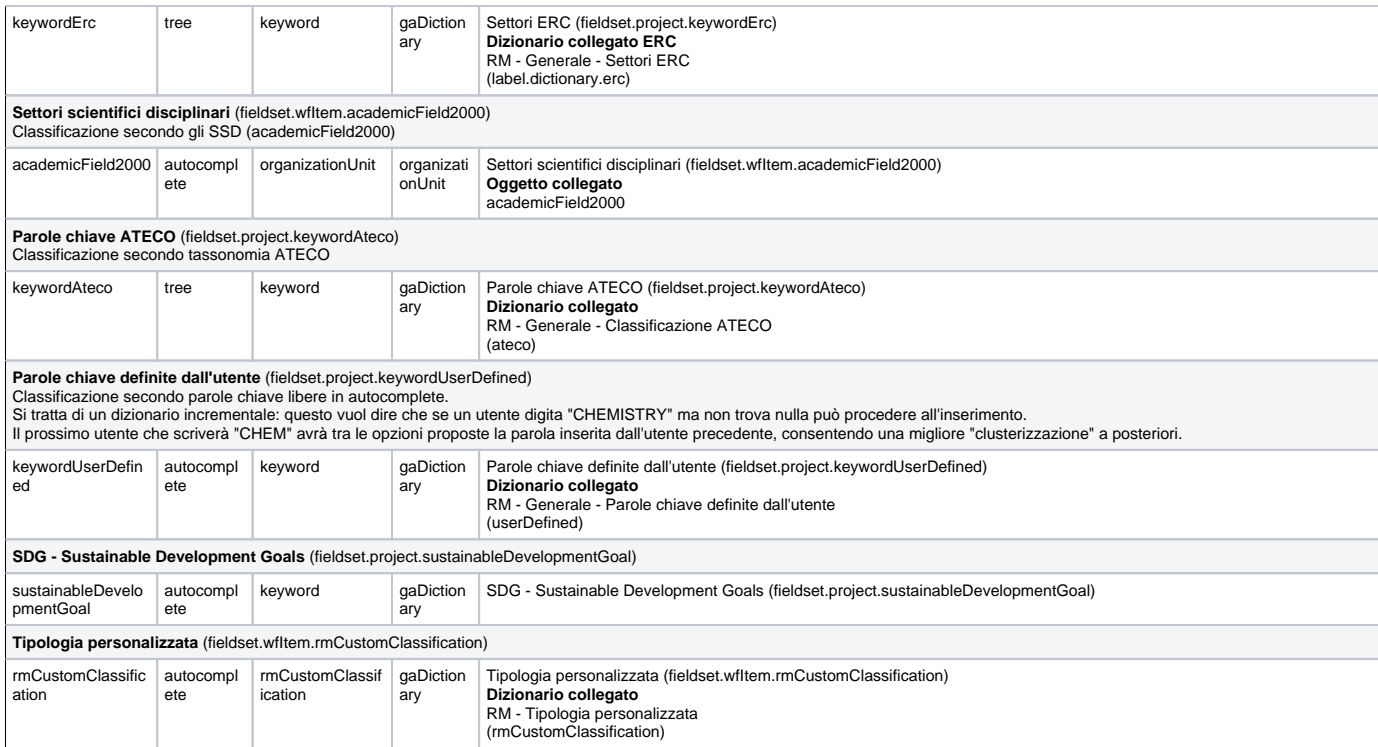

## <span id="page-14-0"></span>Pubblicazioni e Collegamenti (project/form9)

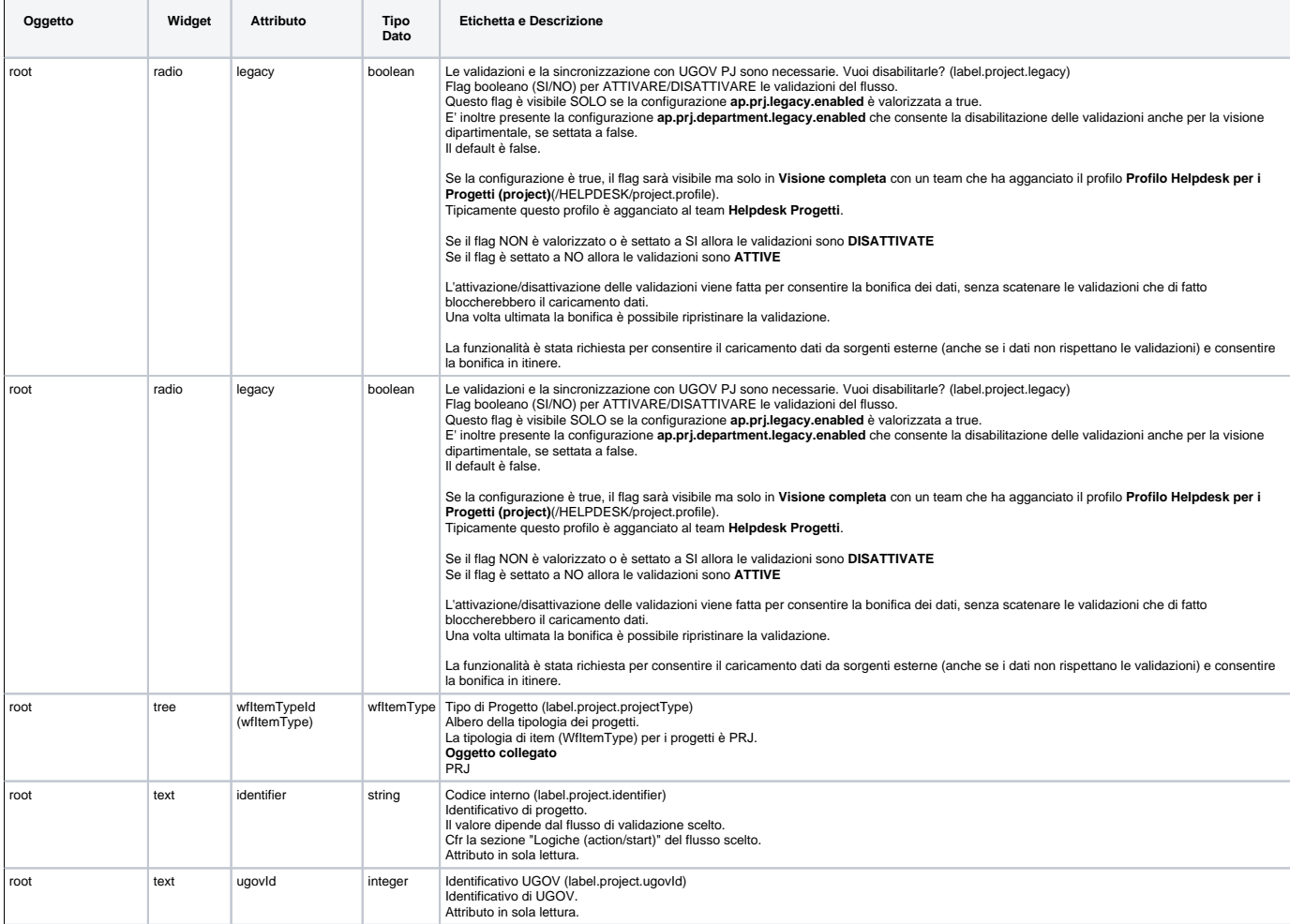

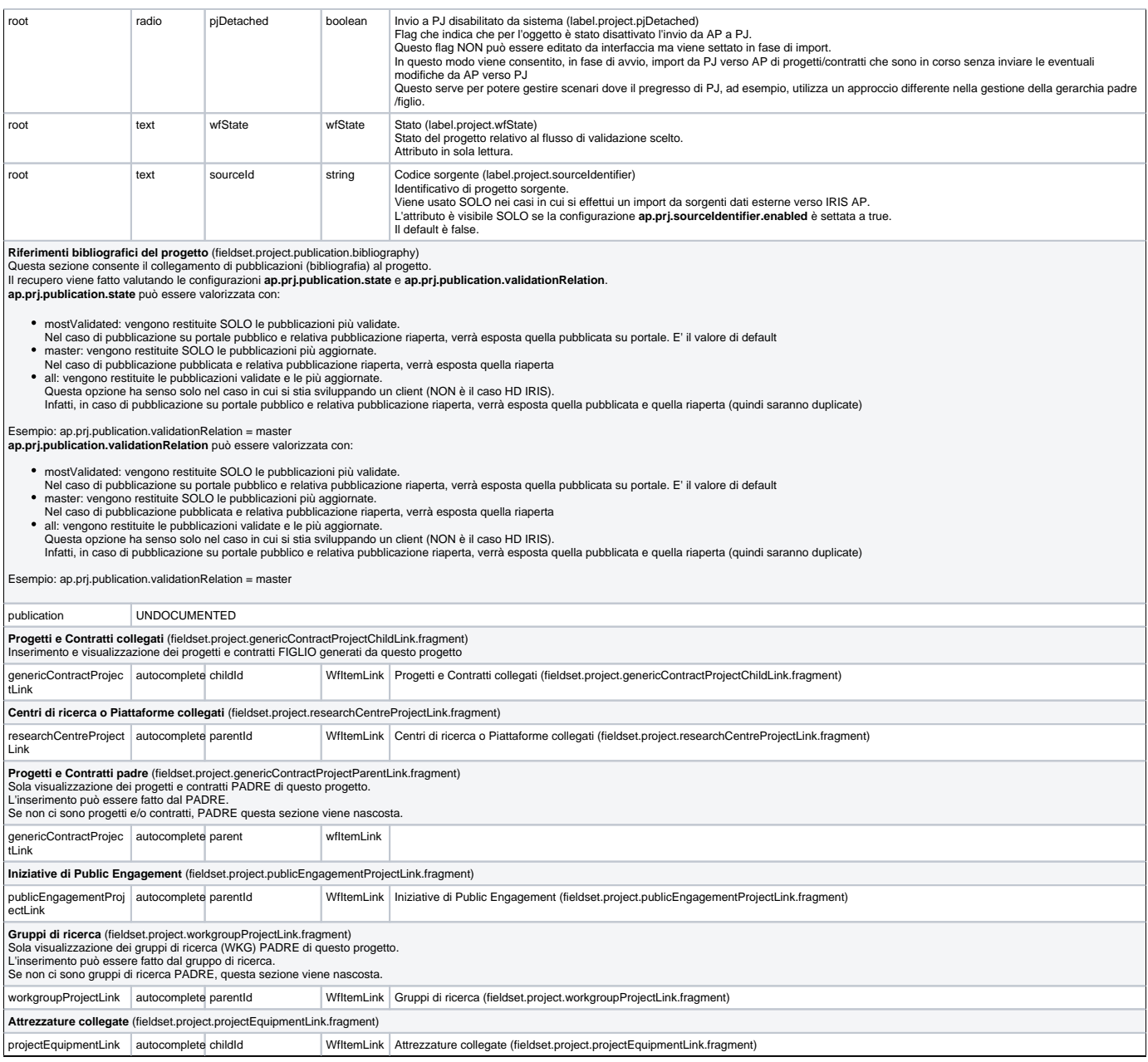

## <span id="page-15-0"></span>Allegati e Log Transizioni (project/form10)

 $\overline{a}$ 

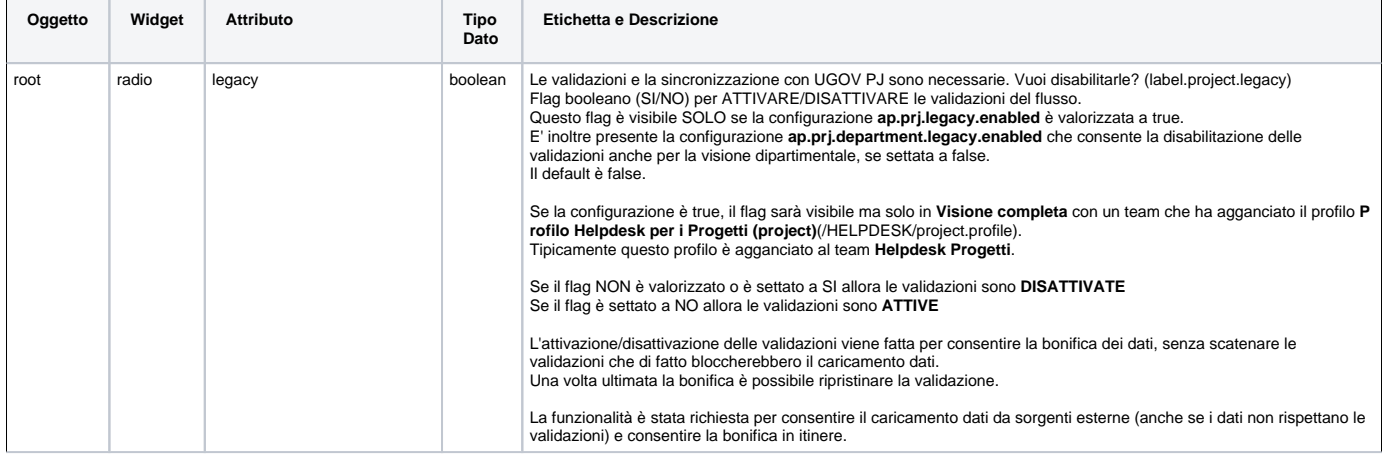

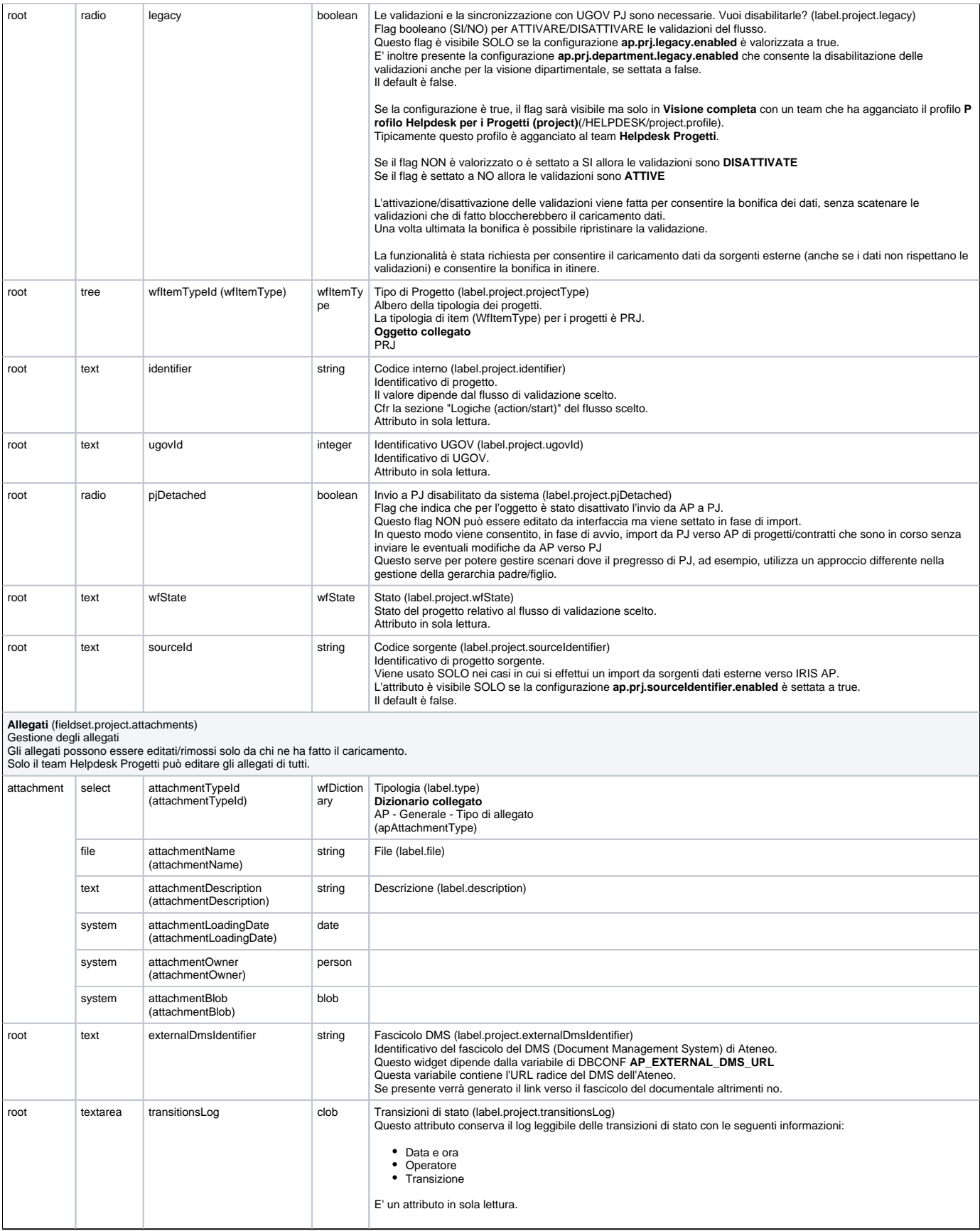

<span id="page-16-0"></span>Modifica del Responsabile scientifico (project/formOwner)

Questa pagina è mostrata in visione personale SOLO ai responsabili di progetto per i flusso che la prevedono. Ne esistono due versioni:

### • sintetica (default)

ap.prj.formOwner.decentralized.enabled valorizzata a **false**

- In questo caso NON vengono mostrati:
	- o partecipanti
	- unità organizzative interne
	- o partner
	- bando ed ente finanziatore
	- $\circ$  durata in mesi
	- informazioni sul finanziamento richiesto (se abilitato cfr: **ap.prj.financing.requested.enabled**)
- estesa

ap.prj.formOwner.decentralized.enabled valorizzata a **true** In questo caso vengono mostrati tutti gli attributi sotto elencati

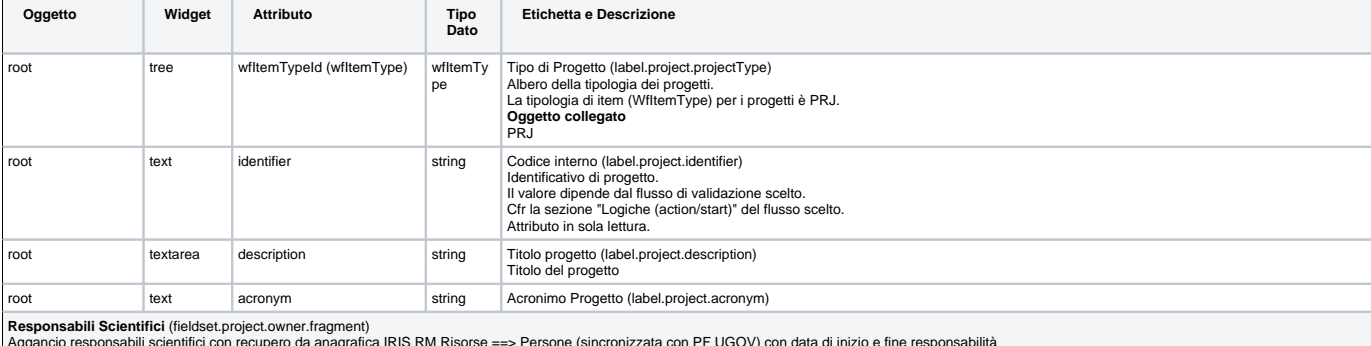

Aggancio responsabili scientifici con recupero da anagrafica IRIS RM Risorse ==> Persone (sincronizzata con PF UGOV) con data di inizio e fine responsabilità E' possibile specificare le seguenti configurazioni:

**ap.prj.owner.role.enabled** Se valorizzata a true viene abilita la gestione del ruolo del responsabile

Se valorizzata a false o vuota NON viene abilitata la gestione del ruolo del responsabile<br>appri owner.department.enabled<br>Se valorizzata a true viene abilitata la specifica della struttura associata a quello specifico respo

E' possibile prepopolare in fase di aggiunta di un nuovo elemento l'attributo Data di inizio (dateMap[startDate]), per farlo bisogna settare a true la configurazione **ap.prj.prepopulate.owner.startDate.enabled**.

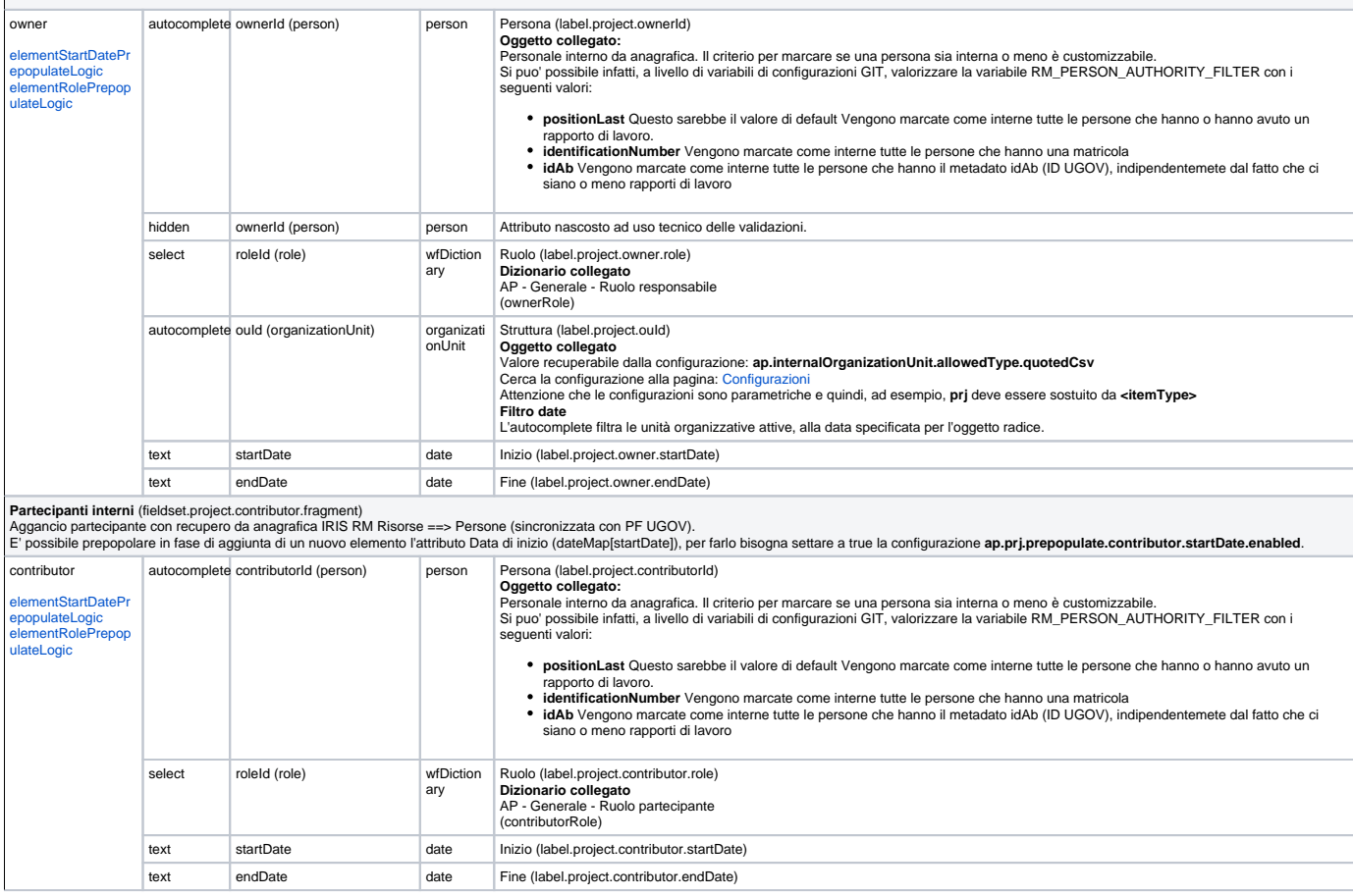

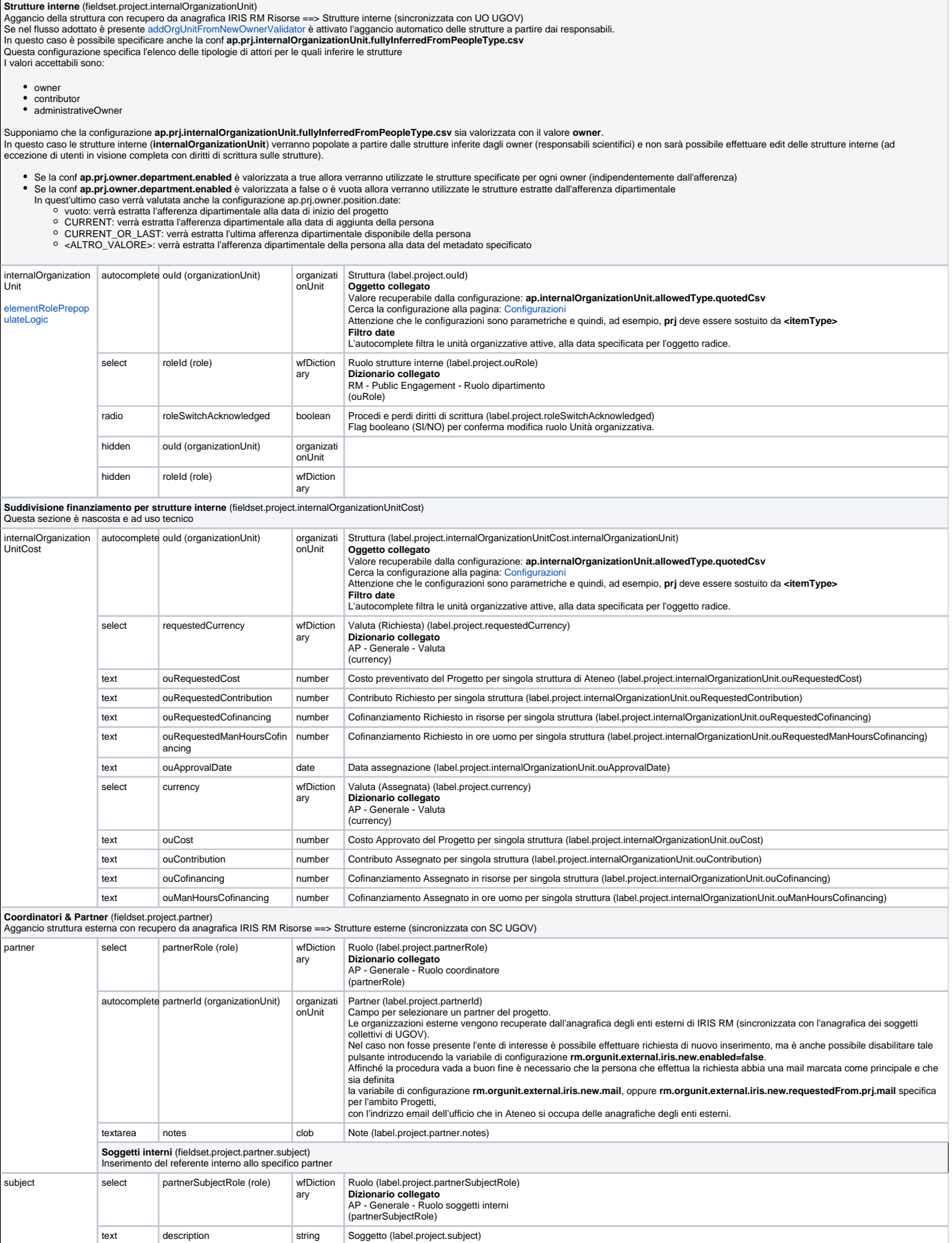

**Ente Finanziatore** (fieldset.project.grantor)<br>Questa sezione (le due sezioni Ente Finanziatore sono alternative) consente il caricamento di un numero arbitrario di enti finanziatori del progetto. Gli enti finanziatori son

Risorse ==> Strutture esterne Organizzazioni (externalOrganization))

Per gli atenei che hanno UGOV, questi enti sono sincronizzati con UGOV AC. Si tratta dei Soggetti Collettivi di UGOV. E' possibile cercare un ente tramite

- 
- autocomplete ricerca avanzata (icona lente)

Nel caso in cui non venisse trovato l'ente di interesse è possibile fare richiesta di inserimento nell'anagrafica centrale di UGOV (icona forward).<br>Per utilizzare la funzionalità di richiesta di inserimento dell'ente ester

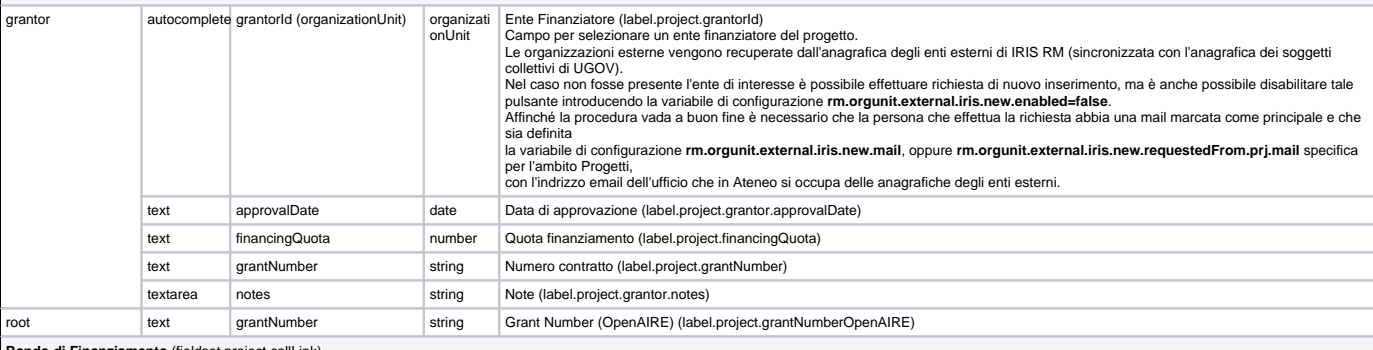

**Bando di Finanziamento** (fieldset.project.callLink) Questa sezione consente il collegamento di un Bando di finanziamento PADRE.

Si intende Bando PADRE del Progetto, ma in caso sia attiva la gerarchia dei Bandi, verranno agganciati BANDI di tipo FIGLIO.<br>Si tratta di item di tipologia CALL che sono visibili sotto Attività e progetti ≕> Bandi di fina

**new.enabled=false.**<br>Affinché la procedura vada a buon fine è necessario che la persona che effettua la richiesta abbia una mail marcata come principale e che sia definita<br>la variabile di configurazione **ap.call.new.mail,** 

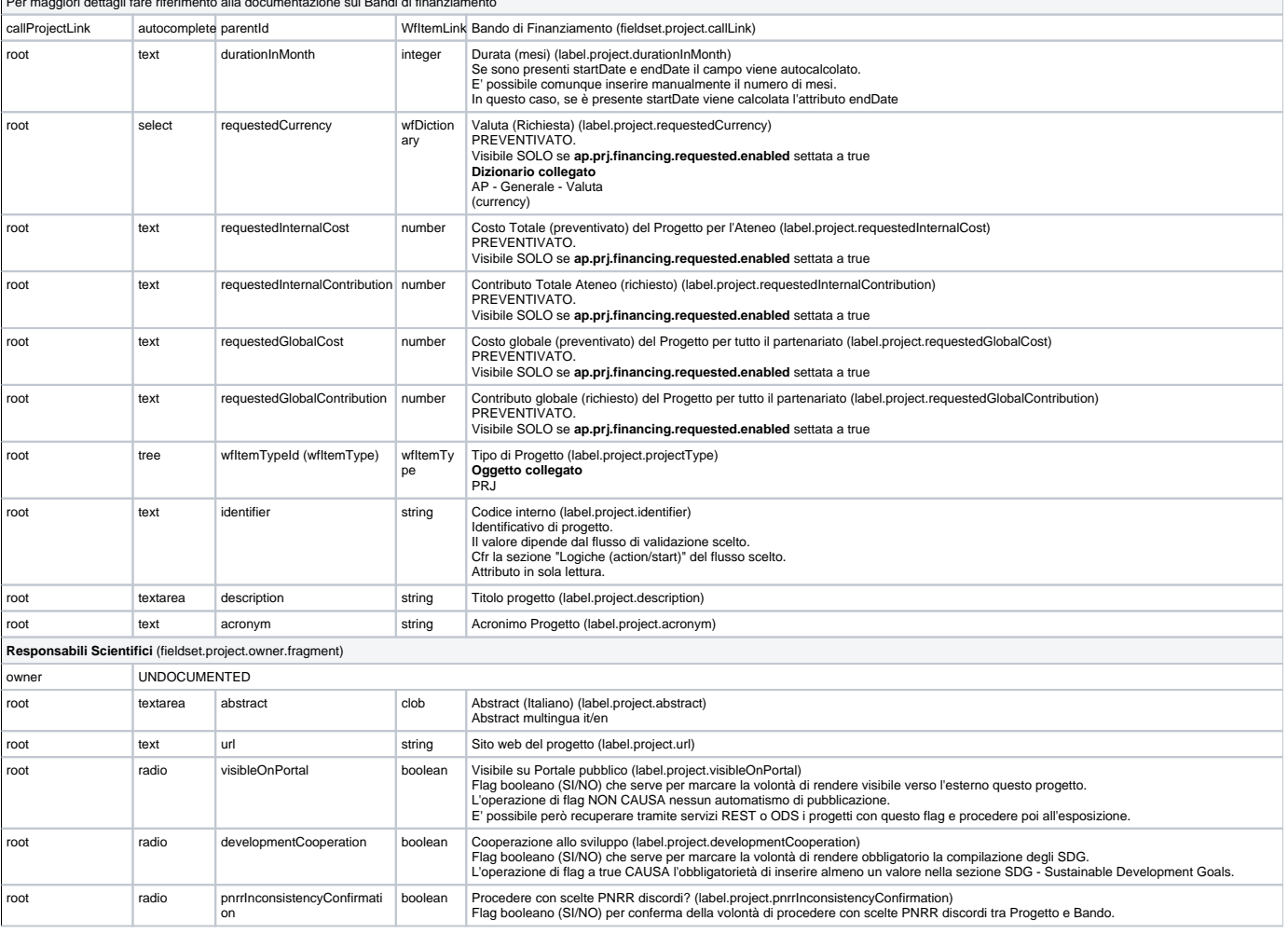

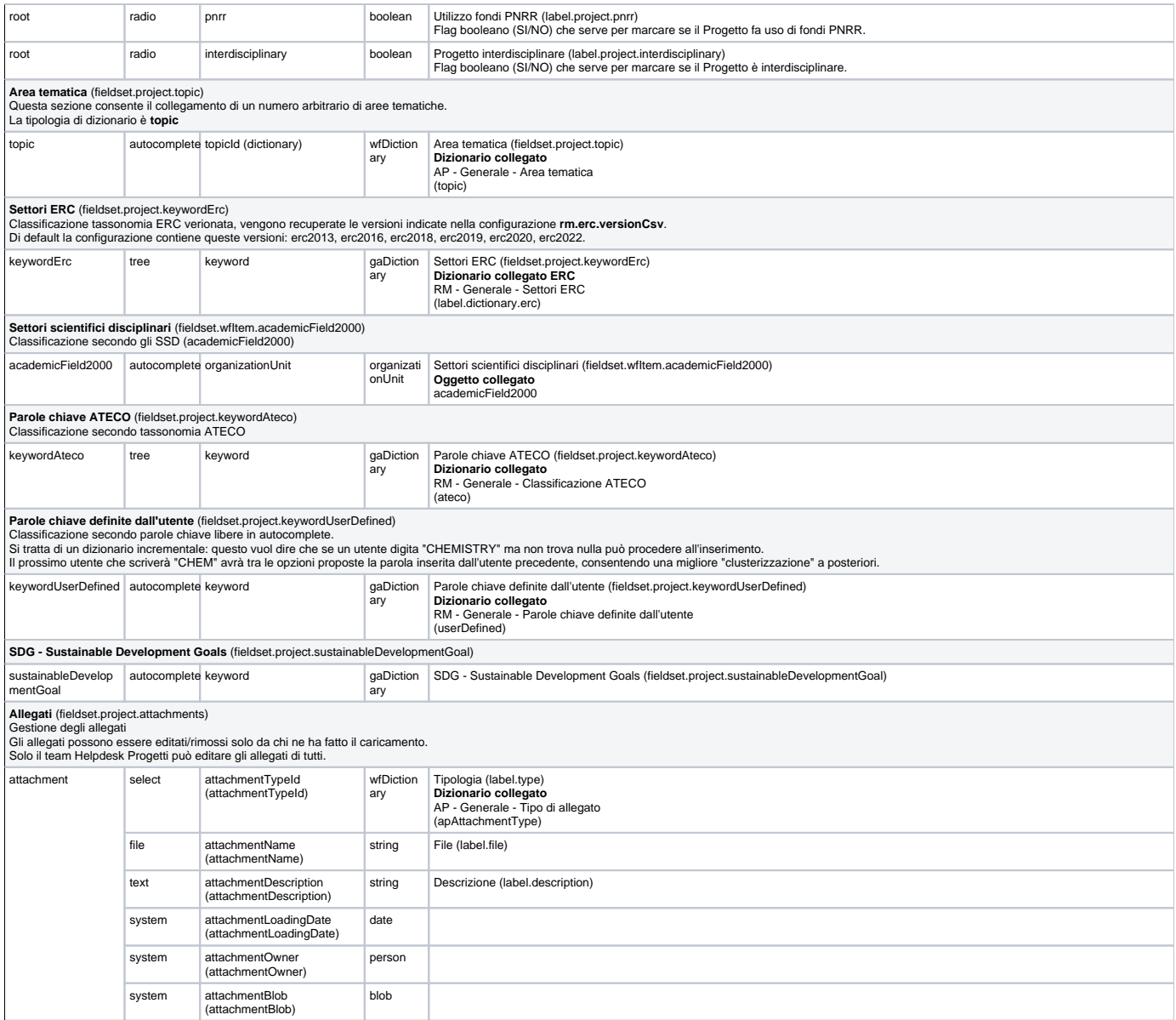